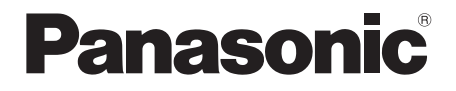

# Istruzioni per l'uso Lettore Blu-ray Disc™ Modello N. **DP-UB424**

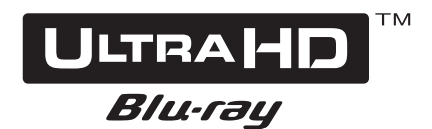

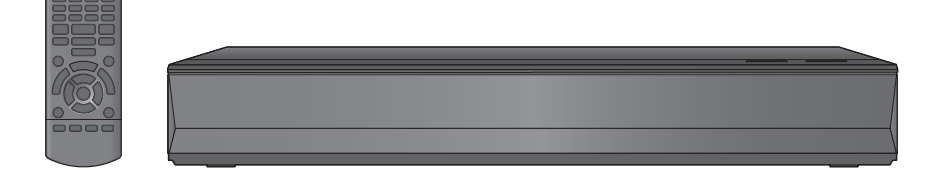

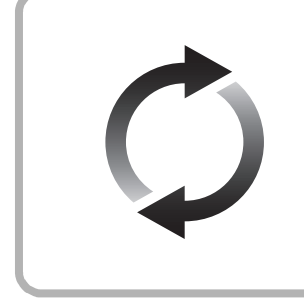

## **Aggiornamento del firmware**

Panasonic migliora costantemente il firmware dell'unità per garantire ai propri clienti le tecnologie più recenti. Panasonic consiglia di aggiornare il firmware appena si riceve la notifica. Per maggiori dettagli consultare ["Aggiornamento del firmware"](#page-17-0) (→ [18\)](#page-17-0) o https://panasonic.jp/support/global/cs/ (Questo sito è solo in inglese.)

La ringraziamo per l'acquisto di questo prodotto.

Leggere attentamente queste istruzioni prima di utilizzare il presente prodotto, e conservare questo manuale per usi futuri.

## <span id="page-1-0"></span>Precauzioni

## **ATTENZIONE**

#### **Unità**

Per ridurre il rischio d'incendio, folgorazioni o danni all'unità,

- ≥ Non esporre questa unità alla pioggia, umidità, gocciolamenti o spruzzi.
- ≥ Non posare oggetti contenenti liquidi, come un vaso di fiori, su questa unità.
- ≥ Utilizzare gli accessori consigliati.
- Non rimuovere le coperture.
- ≥ Non riparare quest'unità da soli. Per qualsiasi riparazione rivolgersi a un tecnico qualificato.
- ≥ Non introdurre oggetti metallici all'interno di questa unità.
- ≥ Non appoggiare oggetti pesanti su questa unità.

#### **Cavo di alimentazione CA**

Per ridurre il rischio d'incendio, folgorazioni o danni all'unità,

- ≥ Accertarsi che la tensione di alimentazione corrisponda a quella indicata su questa unità.
- ≥ Inserire fino in fondo la spina del cavo di alimentazione nella presa.
- ≥ Non tirare, piegare, o appoggiare oggetti pesanti sul cavo di alimentazione.
- ≥ Non maneggiare la spina con le mani bagnate.
- ≥ Tenere la spina del cavo di alimentazione tra le dita quando la si scollega.
- Non utilizzare una spina o una presa di rete danneggiate.

La presa di rete è il dispositivo per scollegare. Installare l'unità in modo che la presa di rete possa essere scollegata immediatamente dalla presa di corrente.

## **AVVERTENZA**

#### **Unità**

- ≥ Questa unità utilizza un laser. L'uso di apparecchi di controllo o di regolazione, o procedure di utilizzazione diverse da quelle indicate in questo manuale di istruzioni, possono causare l'esposizione a radiazioni pericolose.
- ≥ Non mettere sull'unità sorgenti di fiamme nude, come candele accese.
- Durante l'uso, questa unità potrebbe essere soggetta all'interferenza radio causata dal cellulare. Se si dovesse verificare tale interferenza, aumentare la distanza tra questa unità e il cellulare.
- ≥ Questa unità è progettata per l'uso nei paesi con clima mite.
- ≥ È possibile che alcune parti di questa unità si scaldino durante l'uso. Prima di spostare o di pulire questa unità, scollegare il cavo di alimentazione CA e attendere almeno 3 minuti.

#### **Collocazione**

Collocare questa unità su una superficie piana.

- Per ridurre il rischio d'incendio, folgorazioni o danni all'unità,
- ≥ Per mantenere una buona ventilazione, non installare o sistemare questa unità in uno scaffale dei libri, armadietto incorporato od altro spazio ristretto.
- ≥ Non ostruire le aperture di ventilazione di questa unità con giornali, tovaglie, tende ed altri oggetti simili.
- ≥ Non posizionare l'unità su amplificatori o apparecchi che potrebbero riscaldarsi. Il calore può danneggiare l'unità.
- ≥ Non esporre questa unità alla luce diretta del sole, a temperature elevate, a eccessiva umidità e a forti vibrazioni.

#### **Batterie**

- L'uso scorretto delle batterie può causare perdite di elettrolito e causare incendi.
- Se la batteria viene sostituita in modo non corretto esiste il rischio che esploda. Sostituirla esclusivamente con una del tipo consigliato dal produttore.
- ≥ Quando si smaltiscono le batterie, contattare le autorità locali o il rivenditore e chiedere informazioni sul metodo corretto di smaltimento.
- Non utilizzare batterie nuove e vecchie o batterie di tipi diversi insieme.
- ≥ Non riscaldare o esporre a fiamme le batterie.
- ≥ Non lasciare la batteria/le batterie per lungo tempo all'interno dell'auto, esposte alla luce solare diretta e con le porte e i finestrini chiusi.
- ≥ Non aprire o mettere in corto le batteria.
- ≥ Non ricaricare batterie alcaline o al manganese.
- Non usare batterie la cui quaina non è intatta.

Rimuovere le batterie se si prevede di non utilizzare il telecomando per lungo tempo. Conservarle in un luogo fresco ed asciutto.

## Restrizioni all'utilizzo di contenuti copiati senza autorizzazione

Questa unità adotta la seguente tecnologia per la protezione del copyright.

Avviso Cinavia

Questo prodotto utilizza la tecnologia Cinavia per limitare l'uso di copie non autorizzate di video e film in commercio e relative colonne sonore. Quando si identifica un uso vietato di una copia non autorizzata, un messaggio appare e la riproduzione o masterizzazione si interrompe.

Per ulteriori informazioni sulla tecnologia Cinavia consultare il Centro informazioni consumatori Cinavia online, all'indirizzo http://www.cinavia.com. Per richiedere ulteriori informazioni su Cinavia per posta, inviare una cartolina con il proprio indirizzo a: Cinavia Consumer Information Center, P.O. Box 86851, San Diego, CA, 92138, USA.

## Per lo smaltimento o trasferimento di questa unità

Questa unità può mantenere le informazioni delle impostazioni dell'utente. In caso di smaltimento o trasferimento di questa unità, è consigliabile seguire la procedura per ripristinare tutte le impostazioni di fabbrica cancellando le impostazioni dell'utente.  $(\Rightarrow 36,$  "Per [ripristinare tutte le impostazioni predefinite di fabbrica."\)](#page-35-0)

≥ Nella memoria di questa unità può essere registrata la storia delle operazioni.

## **Smaltimento di vecchie apparecchiature e batterie usate**

#### **Solo per Unione Europea e Nazioni con sistemi di raccolta e smaltimento**

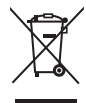

Questi simboli sui prodotti, sull'imballaggio e/o sulle documentazioni o manuali accompagnanti i prodotti indicano che i prodotti elettrici, elettronici e le batterie usate non devono essere buttati nei rifiuti domestici generici.

Per un trattamento adeguato, recupero e riciclaggio di vecchi prodotti e batterie usate vi invitiamo a portarli negli appositi punti di raccolta secondo la legislazione vigente nel vostro paese. Con uno smaltimento corretto, contribuirete a salvare importanti risorse e ad evitare i potenziali effetti negativi sulla salute umana e sull'ambiente. Per ulteriori informazioni su raccolta e riciclaggio, vi invitiamo a contattare il vostro comune. Lo smaltimento non corretto di questi rifiuti potrebbe comportare sanzioni in accordo con la legislazione nazionale.

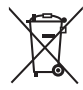

#### **Note per il simbolo batterie (simbolo sotto):** Questo simbolo può essere usato in

combinazione con un simbolo chimico. In questo caso è conforme ai requisiti indicati dalla Direttiva per il prodotto chimico in questione.

## <span id="page-2-0"></span>Connessione LAN Wireless

I limiti seguenti riguardano l'utilizzo di questa unità. È necessario conoscere tali limiti prima di utilizzare questa unità.

Panasonic non è in alcun modo responsabile per eventuali danni che possano derivare dal mancato rispetto di questi limiti, o delle condizioni di utilizzo o mancato utilizzo di questa unità.

- ≥ **I dati trasmessi e ricevuti attraverso onde radio possono essere intercettati e monitorati.**
- ≥ **Questa unità contiene dei componenti elettronici delicati. Utilizzare questa unità per gli usi per cui è stata progettata e seguire le istruzioni seguenti:**
	- Non esporre questa unità ad alte temperature o alla luce solare diretta.
- Non piegare, o non far subire forti urti a questa unità.
- Tenere questa unità al riparo dall'umidità.
- Non smontare o alterare questa unità in alcun modo.

#### **Dichiarazione di conformità (DoC)**

Con il presente atto, "*Panasonic Entertainment & Communication Co., Ltd.*" dichiara che questo prodotto è conforme ai requisiti base e altre disposizioni applicabili della direttiva 2014/53/UE.

I clienti possono scaricare una copia della DoC originale per i nostri prodotti RE dal nostro server DoC:

http://www.ptc.panasonic.eu

Contatto del Rappresentante Autorizzato:

Panasonic Marketing Europe GmbH, Panasonic Testing Centre, Winsbergring 15, 22525 Hamburg, Germania La banda 5,15 - 5,35 GHz è limitata al funzionamento in ambienti interni solo nei seguenti paesi.

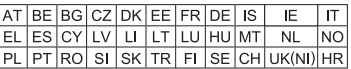

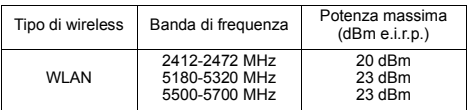

## <span id="page-3-0"></span>Indice

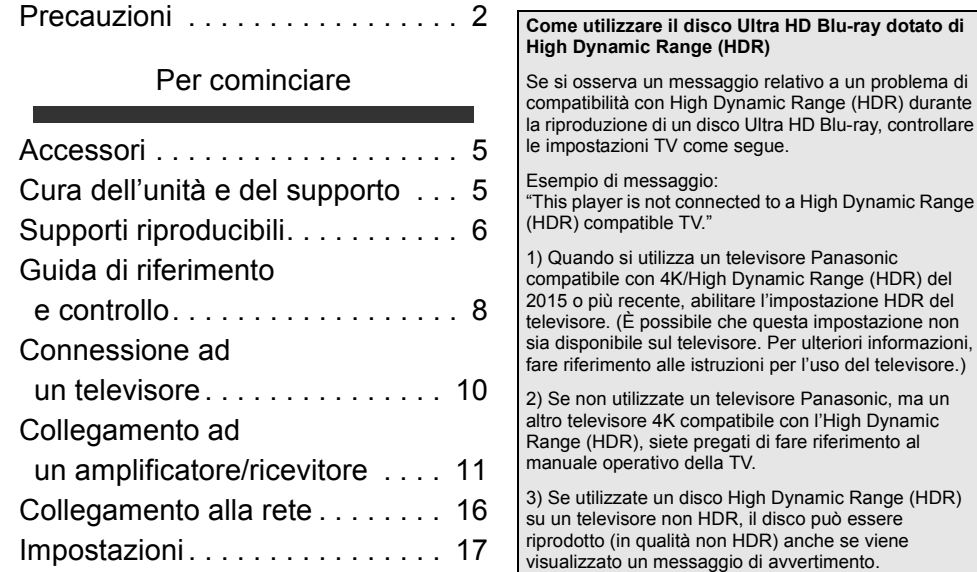

## [Riproduzione](#page-18-0)

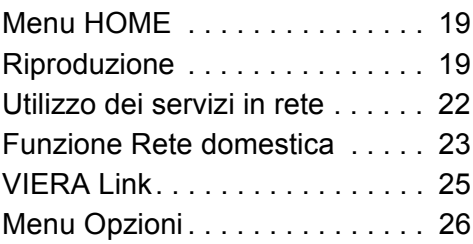

## [Dati di riferimento](#page-28-0)

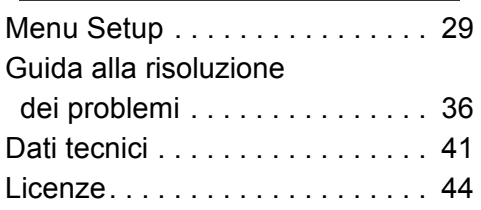

## <span id="page-4-1"></span><span id="page-4-0"></span>**Accessori**

Controllare gli accessori forniti in dotazione prima di utilizzare questa unità.

- **1 Telecomando** (N2QAYB001185)
- **2 Batterie per il telecomando**
- **1 Cavo di alimentazione CA**

## m

- codici prodotto forniti in queste istruzioni per l'uso sono aggiornati a Marzo 2018.
- Possono essere soggetti a modifiche. ≥ Non utilizzare il cavo di alimentazione CA con altri apparecchi.

## <span id="page-4-3"></span>■ Uso del comando a distanza

Inserire le batterie in modo che i poli  $(+e -)$  coincidano con quelli indicati sul telecomando.

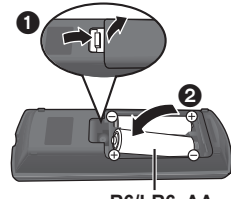

**R6/LR6, AA** (Batterie alcaline o al manganese)

Puntarlo verso il sensore del segnale del telecomando di quest'unità.  $(\Rightarrow 9)$ 

## <span id="page-4-2"></span>Cura dell'unità e del supporto

## ∫ Pulire questa unità con un panno morbido ed asciutto

- Non utilizzare alcol, diluente o benzina per pulire il dispositivo.
- ≥ Prima di utilizzare panni trattati chimicamente, leggere attentamente le istruzioni fornite con il panno stesso.

## ∫ Le lenti di questa unità

Utilizzare il dispositivo di pulizia della lente (non in dotazione) per pulire la lente dell'unità.

## <span id="page-4-4"></span>∫ Pulire i dischi

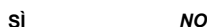

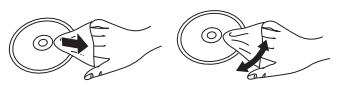

Pulire con un panno inumidito, quindi asciugare con un panno ben strizzato.

## ■ Precauzioni quando si maneggiano i dischi

- ≥ Prendere i dischi per i bordi per evitare di strisciarli di lasciare impronte digitali sulla loro superficie.
- ≥ Non incollare etichette o adesivi sui dischi.
- ≥ Non usare spray per la pulizia di dischi, benzina, diluenti, fluidi antistatici o solventi di altro tipo.
- Non utilizzare i sequenti dischi:
	- Dischi con adesivo derivante da adesivi o etichette staccate (dischi a noleggio, eccetera).
	- Dischi rovinati o spezzati.
	- Dischi con forme irregolari, come ad esempio a forma di cuore.

## <span id="page-5-0"></span>Supporti riproducibili

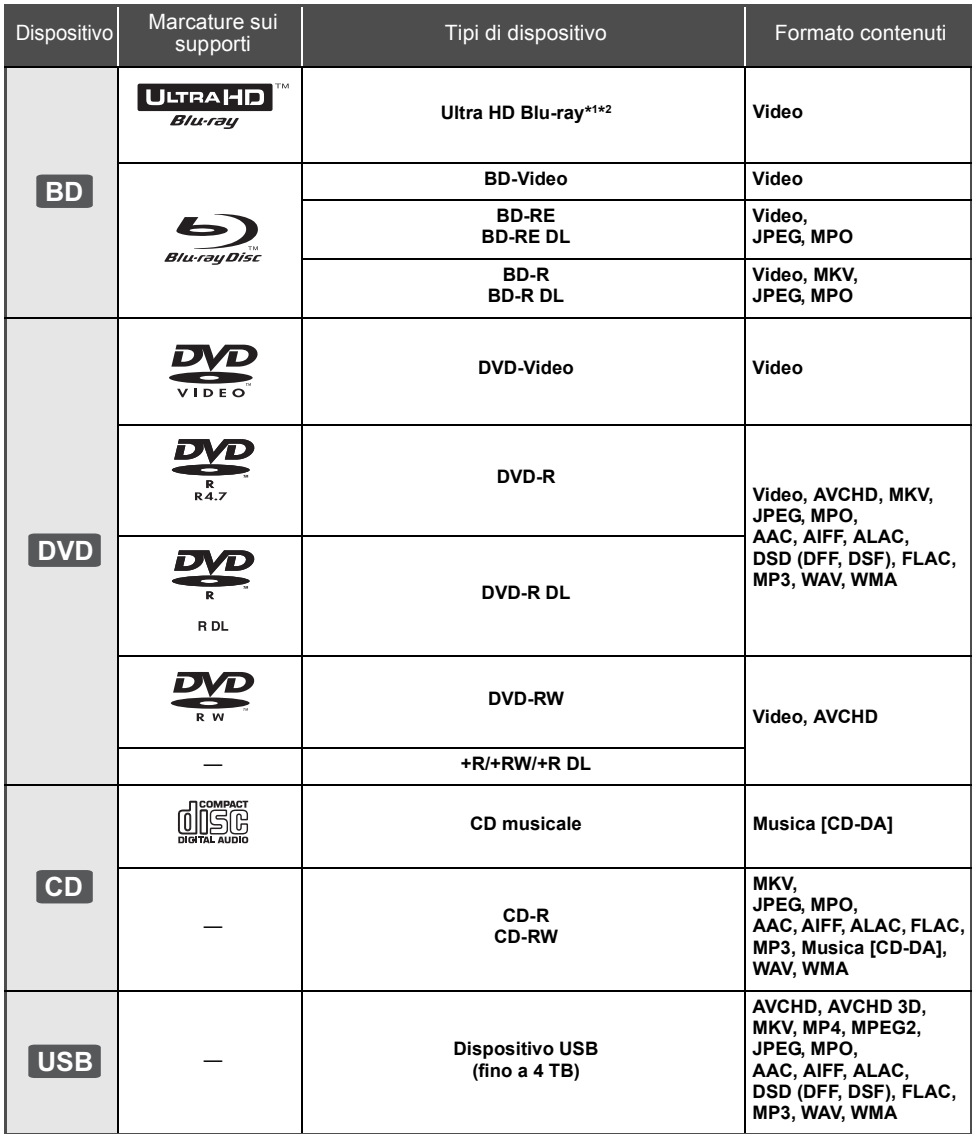

≥ Vedere a pagina [7](#page-6-0) e [41](#page-40-1) per ulteriori informazioni sui tipi di contenuti che possono essere riprodotti.

\*1 Vedere ["Utilizzo di Ultra HD Blu-ray"](#page-20-0) (⇔ [21\)](#page-20-0)<br>'2 Se non diversamente indicato, in queste istruzioni per l'uso, i contenuti BD-Video includono contenuti Ultra HD Blu-ray.

## ■ Dischi che non possono essere riprodotti

**Qualsiasi altro disco non specificamente supportato o descritto in precedenza.**

- ≥ DVD-RAM
- Super Audio CD
- Foto CD
- DVD-Audio
- Video CD e Super Video CD
- ≥ HD DVD

## <span id="page-6-0"></span>■ Informazioni sulla gestione delle regioni

L'unità può riprodurre dischi BD-Video/DVD-Video con i seguenti codici regione, tra cui "**ALL**": Esempio: BD-Video

**2**

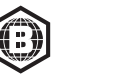

## <span id="page-6-1"></span>■ Finalizzazione

I DVD-R/RW/R DL, +R/+RW/+R DL e i CD-R/RW registrati utilizzando un registratore devono essere finalizzati sul registratore per poter essere riprodotti su questa unità. Consultare le istruzioni del registratore.

## ■ BD-Video

Questa unità supporta l'audio ad alto bit rate (Dolby® Digital Plus, Dolby® TrueHD, DTS-HD High Resolution AudioTM e DTS-HD Master AudioTM) adottato nei BD-Video.

## ∫ 3D

È possibile riprodurre dei video 3D e delle immagini fisse 3D quando questa unità è collegata a un televisore compatibile con il 3D mediante un cavo HDMI ad alta velocità.

## ■ CD musicale

Funzionamento e qualità del suono di CD che non siano conformi alle specifiche CD-DA (CD con copy control, ecc.) non possono essere garantiti.

## ■ Dispositivo USB

- ≥ Collegare un dispositivo USB mentre è visualizzata la schermata principale.
- ≥ Non è garantito che questa unità possa essere collegata a tutti i dispositivi USB.
- ≥ Questa unità non supporta la messa in carica dei dispositivi USB.
- ≥ Sono supportati i file system FAT12, FAT16, FAT32 e **NTFS**
- ≥ La porta USB sulla parte anteriore dell'unità supporta USB 2.0 High Speed e la porta USB sul retro dell'unità supporta USB 3.0 Super-Speed.
- ≥ La porta USB sul retro dell'unità supporta un hard disk formattato in formato FAT32 e NTFS. Se l'hard disk non viene riconosciuto, potrebbe non ricevere alimentazione elettrica. Alimentarlo da una fonte esterna.
- Non è possibile utilizzare due dispositivi USB contemporaneamente.  $(\Rightarrow 37)$  $(\Rightarrow 37)$
- ≥ Per la riproduzione di video 4K memorizzati su un dispositivo USB, usare la porta USB 3.0 sul retro dell'unità e un dispositivo USB conforme a USB 3.0.

## ∫ BD-RE, BD-R

L'unità potrebbe non riprodurre correttamente l'audio di un video registrato su un disco in più lingue con un masterizzatore Blu-ray.

### $\Box$

- ≥ Potrebbe non essere possibile riprodurre i supporti di cui sopra in alcuni casi a causa del tipo di supporto stesso, delle condizioni della registrazione, del metodo di registrazione e del modo in cui i file sono stati creati.
- ≥ I produttori dei dischi possono verificare in che modo vengono riprodotti i dischi. Potrebbe quindi non essere sempre possibile controllare la riproduzione come descritto in queste istruzioni. Leggere le istruzioni con attenzione.

## <span id="page-7-0"></span>Guida di riferimento e controllo

## ■ Telecomando

Quando altri dispositivi Panasonic rispondono al telecomando in dotazione, cambiare il codice del telecomando.  $(\Rightarrow 35)$  $(\Rightarrow 35)$ 

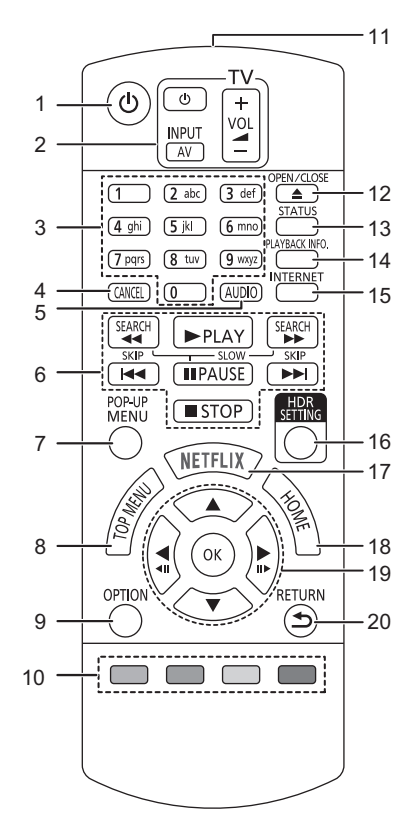

- 1 Spegnere e riaccendere il dispositivo<br>2 Pulsanti per il funzionamento del tele
- 2 Pulsanti per il funzionamento del televisore È possibile controllare un televisore Panasonic tramite il telecomando di questa unità. Su determinati televisori è possibile che alcuni pulsanti non funzionino.
- 3 Selezionare i numeri dei titoli, ecc./Inserire i numeri o le lettere
- 4 Cancellare Cancella il carattere selezionato. (Quando si immette una password per "Valutazioni" nel menù di configurazione, per esempio)
- 5 Cambia traccia audio  $(\Rightarrow 20)$  $(\Rightarrow 20)$ <br>6 Tasti di base per il controllo d
- Tasti di base per il controllo della riproduzione  $(\Rightarrow 19)$  $(\Rightarrow 19)$
- 7 Visualizzazione del menu Pop-up ( $\Leftrightarrow$  [20\)](#page-19-1)<br>8 Visualizza Top menu ( $\Leftrightarrow$  20)
- 8 Visualizza Top menu  $(\Rightarrow 20)$  $(\Rightarrow 20)$ <br>9 Visualizza il menu Opzioni (s
- Visualizza il menu Opzioni ( $\Rightarrow$  [26\)](#page-25-0)
- 10 Tasti colorati (rosso, verde, giallo, blu) Sono utilizzati per vari scopi, a seconda della schermata.
- 11 Trasmette il segnale del telecomando
- 12 Aprire o chiudere il vassoio del disco  $(\Rightarrow 9)$
- 13 Mostra i messaggi di stato  $(\Rightarrow 20)$  $(\Rightarrow 20)$
- 14 Visualizza "Finestra Info. Riproduzione" ( $\Rightarrow$  [20\)](#page-19-0)
- 15 Mostra la schermata principale del Servizio Rete  $(\Rightarrow 22)$  $(\Rightarrow 22)$
- 16 Visualizza "Impostazione HDR" (→ [20\)](#page-19-4)
- 17 Visualizza la schermata NETFLIX ( $\Leftrightarrow$  [22\)](#page-21-0)
- 18 Mostra il menu HOME ( $\Rightarrow$  [19\)](#page-18-1)
- 19 **[4, ▼, ◀, ▶]** : Sposta l'evidenziazione per la selezione [OK] : Conferma la selezione

 $(\blacktriangleleft 1)$ (III : Fotogramma per fotogramma ( $\Leftrightarrow$  [20\)](#page-19-2)

20 Ritorno alla schermata precedente

#### *[Per cominciare](#page-4-0)*

## <span id="page-8-1"></span>∫ Fronte

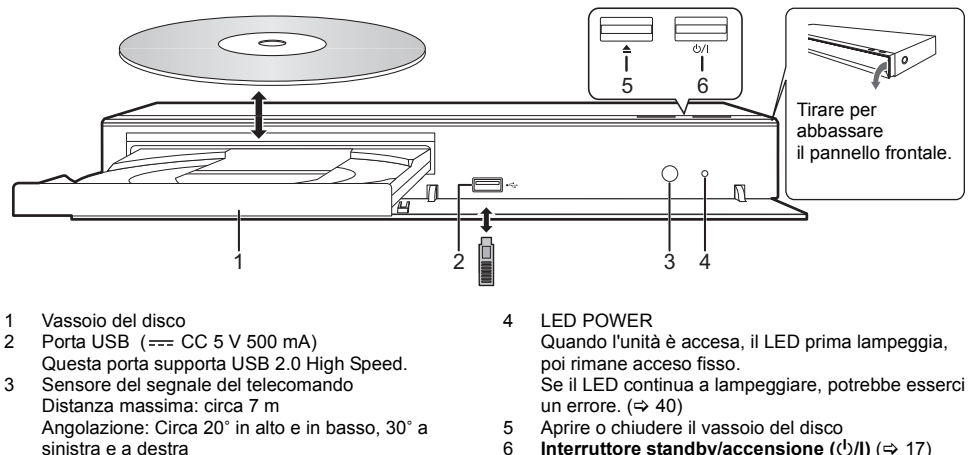

**Interruttore standby/accensione (①/I)** (→ [17\)](#page-16-1) Premere per passare dalla modalità on a standby o viceversa. Nella modalità standby l'unità consuma un piccolo quantitativo di energia.

### <span id="page-8-0"></span>**ATTENZIONE**

Non posizionare oggetti davanti al dispositivo. Il vassoio del disco potrebbe scontrarsi con oggetti quanto si apre, e ciò potrebbe causare danni.

### $\Box$

- ≥ Quando si inserisce un supporto, assicurarsi che sia posizionato correttamente, ovvero con il lato giusto rivolto verso l'alto.
- ≥ Se si collega un prodotto Panasonic con un cavo di collegamento USB, è possibile che sul dispositivo collegato venga visualizzata la schermata di setup. Per ulteriori dettagli, consultare le istruzioni per l'apparecchio collegato.

## ∫ Retro

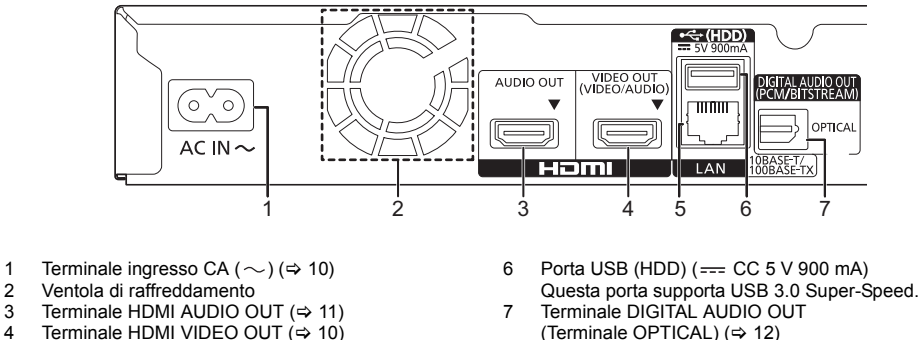

- 4 Terminale HDMI VIDEO OUT  $(\Rightarrow 10)$  $(\Rightarrow 10)$ <br>5 Porta LAN  $(\Rightarrow 16)$
- Porta LAN ( $\Rightarrow$  [16\)](#page-15-1)

Apparecchiatura Classe II (il prodotto è munito di 回 doppio isolamento.)

## <span id="page-9-0"></span>Connessione ad un televisore

**È possibile riprodurre immagini 4K quando questa unità è collegata a un televisore compatibile con lo standard 4K.**

- ≥ Prima di effettuare qualsiasi collegamento, scollegare tutte le unità dall'alimentazione CA.
- (Collegare il cavo di alimentazione CA dopo aver effettuato tutti i collegamenti.)
- ≥ Utilizzare cavi HDMI ad alta velocità. Non è possibile utilizzare cavi non compatibili con lo standard HDMI.
- ≥ Questa unità consuma una piccola quantità di corrente CA (> [41\)](#page-40-0) anche in modalità standby. Per risparmiare energia, se si prevede di non utilizzare questa unità per lungo tempo, è possibile scollegarla.

## ■ Riproduzione in formato 4K

- ≥ Per riprodurre immagini in formato 4K (50p/60p), è necessario un cavo HDMI che supporti 18 Gbps. Quando viene trasmesso un segnale 1080p o 24p (4K), utilizzare cavi HDMI di lunghezza non superiore a 5,0 metri.
	- Si raccomanda di usare un cavo HDMI Panasonic.
- ≥ **Se si collega l'unità ad un televisore compatibile con lo standard 4K e si effettua "Impostazione rapida" verrà automaticamente selezionato 4K (50p/60p). (**> **[17](#page-16-2)[, 34\)](#page-33-0)**
- ≥ Per visualizzare i contenuti Ultra HD Blu-ray in formato 4K/HDR, collegarsi al terminale HDMI di un dispositivo che supporti i segnali HDCP2.2, 4K (50p/60p) 4:4:4 e HDR conforme agli standard Ultra HD Blu-ray.

<span id="page-9-1"></span>**Riproduzione di audio e video con un televisore compatibile con lo standard 4K**

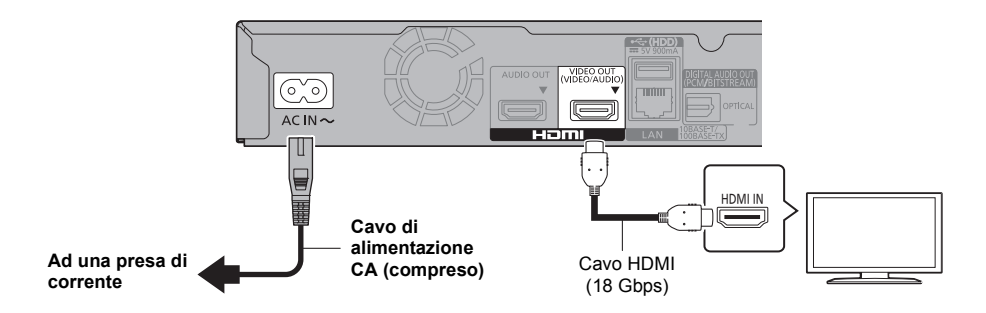

## **Impostazioni**

Impostare le seguenti voci nel menu Setup ( $\Rightarrow$  [29\)](#page-28-1):

- ≥ Impostare "Modo Uscita HDMI(VIDEO)" su "Automatico ( Solo Video / Video+Audio )". (> [29\)](#page-28-3)
- ≥ Impostare "Modo Uscita HDMI(AUDIO)" su "Solo Audio". (> [29\)](#page-28-2)

## <span id="page-10-0"></span>Collegamento ad un amplificatore/ricevitore

**Riproduzione di video con un televisore compatibile con lo standard 4K e di audio con un amplificatore**

<span id="page-10-1"></span>È possibile ottenere un suono più ricco utilizzando il terminale HDMI AUDIO OUT. (l'audio viene emesso in alta risoluzione.)

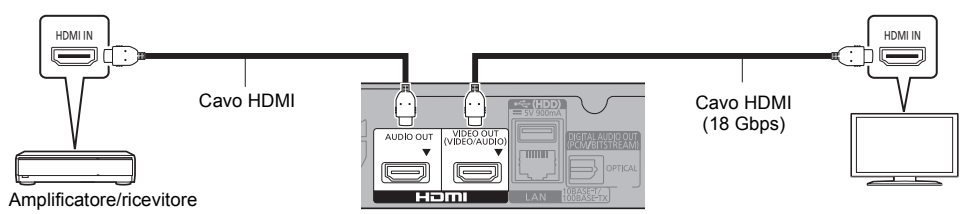

## **Impostazioni**

Impostare le seguenti voci nel menu Setup ( $\Rightarrow$  [29\)](#page-28-1):

- ≥ Impostare "Modo Uscita HDMI(VIDEO)" su "Automatico ( Solo Video / Video+Audio )". (> [29\)](#page-28-3)
- ≥ Impostare "Modo Uscita HDMI(AUDIO)" su "Solo Audio". (> [29\)](#page-28-2)
- Per riprodurre l'audio con un televisore Impostare "Modo Uscita HDMI(VIDEO)" su "Video+Audio". (→ [29\)](#page-28-3)

## $\Box$

● Il terminale HDMI AUDIO OUT non è compatibile con il formato 4K e con VIERA Link ( $\Leftrightarrow$  [25\)](#page-24-0).

**Riproduzione di video con un televisore compatibile con lo standard 4K e di audio con un amplificatore compatibile con lo standard 4K**

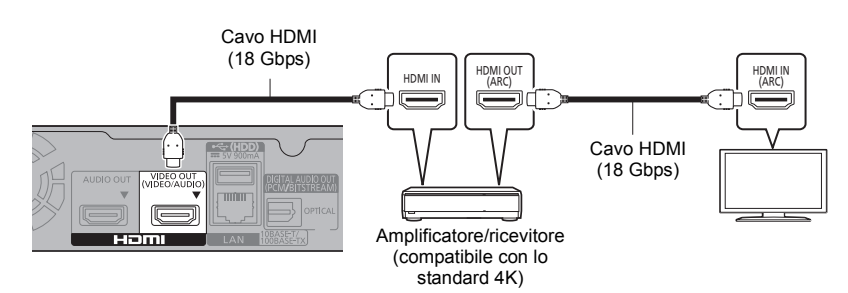

#### **Impostazioni**

Impostare le sequenti voci nel menu Setup ( $\Rightarrow$  [29\)](#page-28-1):

- ≥ Impostare "Modo Uscita HDMI(VIDEO)" su "Automatico ( Solo Video / Video+Audio )". (> [29\)](#page-28-3) ≥ Impostare "Modo Uscita HDMI(AUDIO)" su "Solo Audio". (> [29\)](#page-28-2)
- 

#### $\Box$

<span id="page-10-2"></span>≥ Informazioni su ARC:

Quando si utilizza un televisore o un amplificatore/ricevitore che non riporta l'indicazione "(ARC)" sul terminale HDMI (e che quindi non è compatibile con ARC), l'amplificatore/ricevitore e il televisore devono anche essere collegati utilizzando un cavo digitale ottico o un cavo coassiale per poter sentire il suono del televisore attraverso l'amplificatore/ricevitore.

#### *[Per cominciare](#page-4-0)*

## <span id="page-11-0"></span>**Riproduzione di audio tramite amplificatore collegato al terminale OPTICAL**

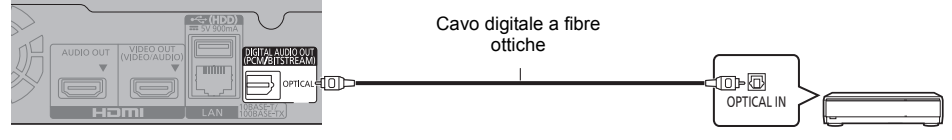

Amplificatore/ricevitore

#### **Impostazioni**

Impostare le sequenti voci nel menu Setup ( $\Rightarrow$  [29\)](#page-28-1):

- ≥ Impostare "Modo Uscita HDMI(VIDEO)" su "Automatico ( Solo Video / Video+Audio )". (> [29\)](#page-28-3) ≥ Impostare "Modo Uscita HDMI(AUDIO)" su "Solo Audio". (> [29\)](#page-28-2)
- 
- ≥ Per riprodurre l'audio tramite un amplificatore collegato al terminale OPTICAL Impostare "Uscita audio" su "Off" in "Impostazioni avanzate". (→ [30\)](#page-29-0)

#### <span id="page-11-1"></span>**Collegare un amplificatore a un televisore compatibile con lo standard 4K**

È possibile riprodurre immagini 3D o 4K quando questa unità è collegata a un televisore compatibile con 3D o 4K.

- ≥ Questa connessione supporta solo un massimo di 5.1canali.
- ≥ Per collegare un televisore a un amplificatore con un cavo HDMI, i terminali di collegamento del televisore e dell'amplificatore devono essere compatibili con ARC. ( $\Rightarrow$  [11,](#page-10-2) "Informazioni su ARC")

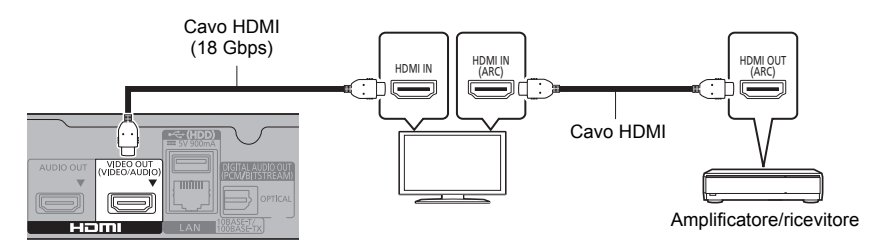

#### **Impostazioni**

Impostare le seguenti voci nel menu Setup ( $\Rightarrow$  [29\)](#page-28-1):

- ≥ Impostare "Modo Uscita HDMI(VIDEO)" su "Automatico ( Solo Video / Video+Audio )". (> [29\)](#page-28-3)
- ≥ Impostare "Modo Uscita HDMI(AUDIO)" su "Solo Audio". (> [29\)](#page-28-2)

#### *[Per cominciare](#page-4-0)*

**Riproduzione di video con un televisore compatibile con lo standard 4K in combinazione con un amplificatore collegato al terminale HDMI AUDIO OUT e un altro amplificatore collegato al terminale OPTICAL**

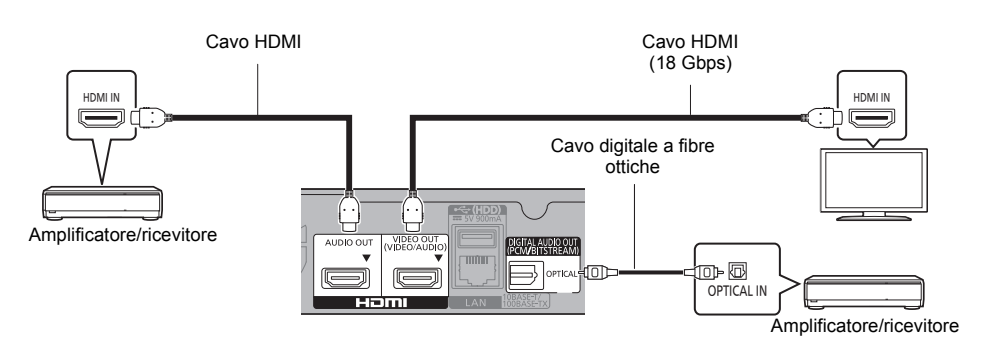

#### **Impostazioni**

Impostare le sequenti voci nel menu Setup ( $\Rightarrow$  [29\)](#page-28-1):

- ≥ Impostare "Modo Uscita HDMI(VIDEO)" su "Automatico ( Solo Video / Video+Audio )". (> [29\)](#page-28-3)
- ≥ Impostare "Modo Uscita HDMI(AUDIO)" su "Solo Audio". (> [29\)](#page-28-2)
- Per riprodurre l'audio tramite un amplificatore collegato al terminale OPTICAL Impostare "Uscita audio" su "Off" in "Impostazioni avanzate".  $(\Rightarrow 30)$  $(\Rightarrow 30)$
- Per riprodurre l'audio con un televisore Impostare "Modo Uscita HDMI(VIDEO)" su "Video+Audio". (→ [29\)](#page-28-3)

### $\Box$

≥ L'audio non può essere riprodotto contemporaneamente dall'amplificatore collegato al terminale HDMI AUDIO OUT e dall'altro amplificatore collegato al terminale OPTICAL.

#### **Riproduzione di video con un televisore compatibile con lo standard 4K in combinazione con un proiettore compatibile con lo standard 2K e un amplificatore collegato al terminale OPTICAL**

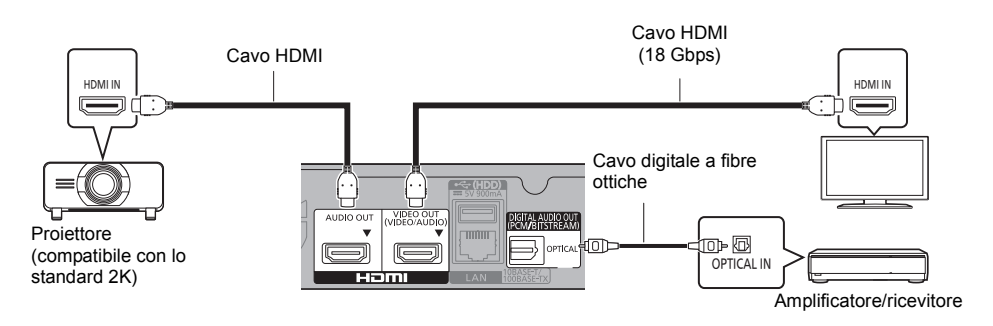

#### **Impostazioni**

Impostare le seguenti voci nel menu Setup ( $\Rightarrow$  [29\)](#page-28-1):

- ≥ Impostare "Modo Uscita HDMI(VIDEO)" su "Automatico ( Solo Video / Video+Audio )". (> [29\)](#page-28-3)
- ≥ Impostare "Modo Uscita HDMI(AUDIO)" su "Solo Audio". (> [29\)](#page-28-2)
- ≥ Per riprodurre l'audio tramite un amplificatore collegato al terminale OPTICAL Impostare "Uscita audio" su "Off" in "Impostazioni avanzate".  $(\Rightarrow 30)$  $(\Rightarrow 30)$
- Per riprodurre l'audio con un televisore Impostare "Modo Uscita HDMI(VIDEO)" su "Video+Audio". (→ [29\)](#page-28-3) Impostare "Uscita audio" su "On" in "Impostazioni avanzate".  $(\Rightarrow 30)$  $(\Rightarrow 30)$
- Per riprodurre il video con un proiettore Impostare "Modo Uscita HDMI(AUDIO)" su "Video+Audio". (→ [29\)](#page-28-2) (non è possibile riprodurre il contenuto 3D, 4K o HDR dal terminale HDMI AUDIO OUT/HDMI VIDEO OUT se l'opzione "Video+Audio" è selezionata.)

<span id="page-14-0"></span>**Riproduzione di video con un televisore compatibile con lo standard 4K in combinazione con un proiettore compatibile con lo standard 2K, un amplificatore collegato al terminale HDMI AUDIO OUT e un altro amplificatore collegato al terminale OPTICAL**

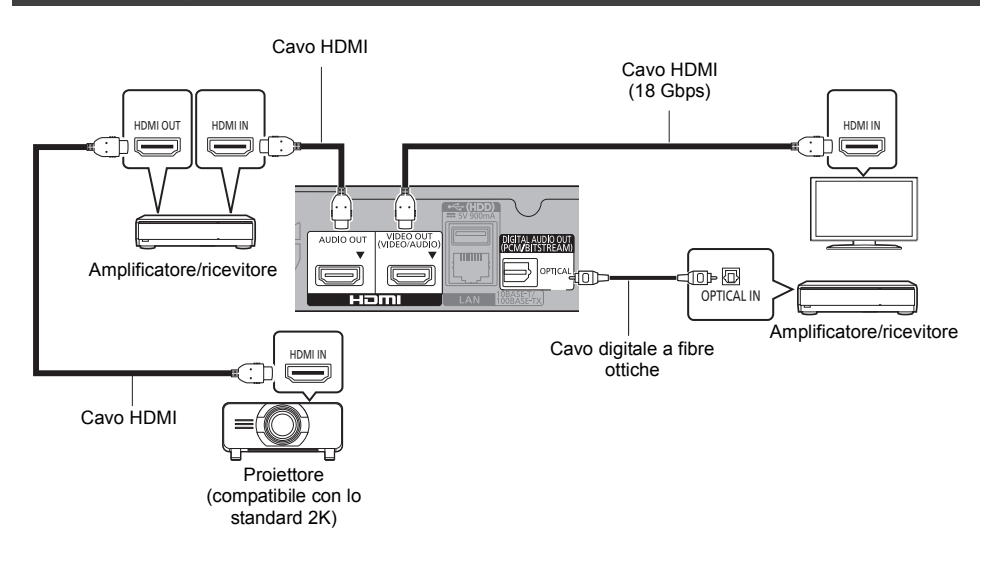

#### **Impostazioni**

Impostare le seguenti voci nel menu Setup ( $\Rightarrow$  [29\)](#page-28-1):

- ≥ Impostare "Modo Uscita HDMI(VIDEO)" su "Automatico ( Solo Video / Video+Audio )". (> [29\)](#page-28-3)
- ≥ Impostare "Modo Uscita HDMI(AUDIO)" su "Solo Audio". (> [29\)](#page-28-2)
- Per riprodurre l'audio tramite un amplificatore collegato al terminale OPTICAL Impostare "Uscita audio" su "Off" in "Impostazioni avanzate".  $(\Rightarrow 30)$  $(\Rightarrow 30)$
- Per riprodurre l'audio con un televisore Impostare "Modo Uscita HDMI(VIDEO)" su "Video+Audio". (→ [29\)](#page-28-3)
- Per riprodurre il video con un proiettore Impostare "Modo Uscita HDMI(AUDIO)" su "Video+Audio". (→ [29\)](#page-28-2) (non è possibile riprodurre il contenuto 3D, 4K o HDR dal terminale HDMI AUDIO OUT/HDMI VIDEO OUT se l'opzione "Video+Audio" è selezionata.)

## $\Box$

≥ L'audio non può essere riprodotto contemporaneamente dall'amplificatore collegato al terminale HDMI AUDIO OUT e dall'altro amplificatore collegato al terminale OPTICAL.

## <span id="page-15-0"></span>Collegamento alla rete

Quando questa unità è collegata ad una banda larga, possono essere utilizzati i servizi seguenti.

- È possibile aggiornare il firmware ( $\Leftrightarrow$  [18\)](#page-17-1)
- ≥ È possibile utilizzare BD-Live/Servizio Rete (> [21](#page-20-1)[, 22\)](#page-21-0)
- ≥ È possibile accedere a un altro dispositivo (Rete Domestica) (> [23\)](#page-22-0)
- ≥ Questa unità supporta Direct Access e può collegarsi in modalità wireless a dispositivi wireless senza utilizzare un router. È possibile utilizzare questa funzione con la Funzione Rete domestica, ecc. Con la connessione via Direct Access l'accesso a internet non è disponibile.  $(\Rightarrow 24)$  $(\Rightarrow 24)$

Per maggiori dettagli sui metodi di collegamento, consultare le istruzioni fornite con gli apparecchi collegati.

## Connessione LAN Wireless

Questa unità è dotata di wireless LAN incorporata e può essere collegata ad un router wireless.

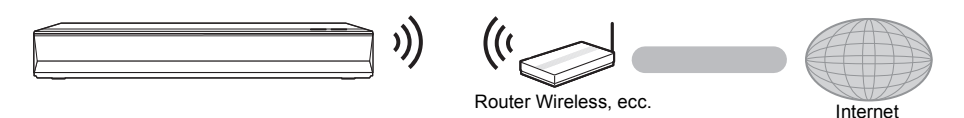

- ≥ L'unità non è compatibile con i servizi LAN wireless pubblici.
- ≥ Per informazioni sulle precauzioni da adottare quando si collega l'unità a una LAN wireless vedere a pagina [3.](#page-2-0)

# <span id="page-15-1"></span>Cavo di connessione LAN Cavo LANRouter a banda larga, ecc.<br>Internet i AN

- ≥ Utilizzare soltanto cavi LAN diretti di categoria 5 o superiore (STP) per collegarsi alle periferiche.
- ≥ L'inserimento di un cavo che non sia il cavo della LAN nel terminale della LAN può danneggiare l'unità.

## <span id="page-16-0"></span>Impostazioni

Le seguenti impostazioni possono essere effettuate in qualsiasi momento nel menu Setup.  $(\Rightarrow 33, 34)$  $(\Rightarrow 33, 34)$  $(\Rightarrow 33, 34)$ 

## Impostazione rapida

Dopo che si è collegato per la prima volta il nuovo lettore e si è premuto [Í], verrà visualizzata una schermata per le impostazioni di base.

## **Preparazione**

**Accendere il televisore e selezionare l'ingresso video appropriato.**

<span id="page-16-1"></span>**1 Premere [**Í**].**

Viene visualizzata la schermata di installazione.

- **2 Seguire le istruzioni visualizzate sullo schermo per procedere con le impostazioni.** (Ad esempio "Quick start")
	- Alcuni modelli recenti di televisori Panasonic (VIERA) potrebbero applicare automaticamente la loro impostazione di lingua all'unità.

## <span id="page-16-2"></span>■ Collegamento a un televisore compatibile con lo standard 4K (50p o 60p)

In caso di collegamento a un televisore compatibile con lo standard 4K (50p o 60p), è possibile procedere all'impostazione del formato di uscita del video.

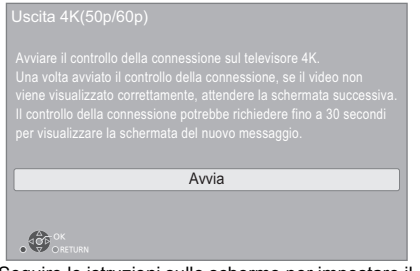

Seguire le istruzioni sullo schermo per impostare il formato.

## m

● Per ricollegare questa unità a un televisore compatibile con lo standard 4K (50p o 60p) dopo averla collegata a un televisore compatibile con lo standard 2K e aver completato la fase "Impostazione rapida", impostare "Uscita 4K(50p/60p)" su "4K(50p/60p) 4:4:4" o "4K(50p/ 60p) 4:2:0"  $($   $\Rightarrow$  [29\)](#page-28-4)

## <span id="page-16-3"></span>Impostazione Rapida Rete

Dopo aver completato l'operazione "Impostazione rapida", è possibile effettuare l'operazione "Impostazione Rapida Rete".

## **Selezionare "Via Cavo" o "Wireless", quindi premere [OK].**

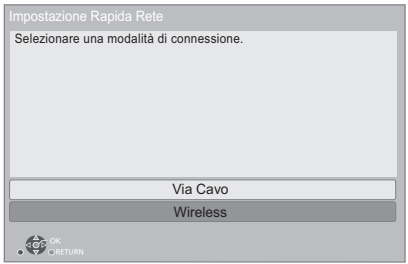

## ■ Connessione "Via Cavo"

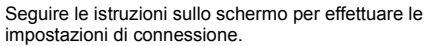

## ∫ Connessione "Wireless"

### **Preparazione**

**Prima di iniziare la configurazione della connessione wireless**

- ≥ **Ottenere il proprio nome di rete (SSID\*1).**
- ≥ **Se la connessione wireless è crittografata accertarsi di conoscere la chiave di crittografia.**

## **Quindi seguire le istruzioni sullo schermo ed applicare le impostazioni.**

<span id="page-16-4"></span>**Tasto PUSH Metodo\*2:**

Se il router wireless supporta il metodo Tasto PUSH\*2, è possibile effettuare il collegamento e configurare facilmente le impostazioni di sicurezza del proprio dispositivo wireless LAN premendo il pulsante Link sul router.

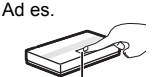

Pulsante Link

- 1 Premere il tasto verde sul telecomando.
- 2 Premere il pulsante Link o il pulsante corrispondente del router wireless sino a che la spia inizia a lampeggiare.
	- Per ulteriori informazioni, vedere le istruzioni per l'uso del router wireless.
- Selezionare "Avvio".

## <span id="page-17-2"></span>**Cerca rete wireless:**

≥ Le reti wireless disponibili verranno visualizzate sullo schermo.

Selezionare il nome della propria rete.

- Se il proprio Nome di rete non viene visualizzato eseguire una nuova ricerca premendo il tasto rosso sul telecomando.
- L'SSID nascosto non viene visualizzato alla pressione del tasto rosso sul telecomando. Effettuare l'immissione manuale utilizzando "Impostazione manuale".  $( \Rightarrow 33)$  $( \Rightarrow 33)$
- ≥ Se la rete wireless è crittografata, verrà visualizzata una schermata per l'immissione della chiave di crittografia.

Immettere la chiave di crittografia della propria rete.

m

- ≥ Per ulteriori informazioni consultare le istruzioni di funzionamento dell'hub o del router.
- ≥ Non utilizzare questa unità per collegarsi a una rete wireless che non si ha diritto ad utilizzare. L'uso di queste reti può essere considerato come accesso illegale.
- ≥ Se si hanno problemi ad accedere alla rete sul PC, dopo aver effettuato le impostazioni di rete su questa unità, effettuare le impostazioni di rete sul proprio PC.
- ≥ È necessario essere consapevoli che se si utilizza un collegamento non crittografato è possibile che vengano intercettate informazioni personali/riservate.
- <span id="page-17-3"></span>\*1 Il SSID (Service Set IDentification) è un nome utilizzato da una LAN wireless per identificare una rete particolare. La trasmissione è possibile se il SSID corrisponde in entrambe i dispositivi.
- \*2 Il metodo Tasto PUSH permette di impostare con facilità la crittografia per una connessione LAN wireless. È possibile connettersi a una rete LAN wireless premendo un determinato pulsante sul punto di accesso wireless [pulsante Link, WPS (Wi-Fi Protected Setup™), ecc.].

## <span id="page-17-1"></span><span id="page-17-0"></span>Aggiornamento del firmware

Questa unità è in grado di controllare il firmware automaticamente quando viene collegata ad Internet attraverso una connessione a banda larga.\*3 Quando è disponibile una nuova versione del firmware, viene visualizzata la schermata seguente.

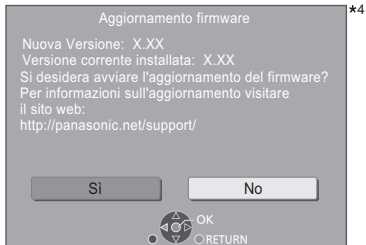

Selezionare "Sì" per avviare il download del firmware. Quando l'aggiornamento del firmware viene avviato al termine del download, viene visualizzata una schermata nera e il LED POWER lampeggia velocemente.

Non è possibile utilizzare l'unità finché non è stato completato l'aggiornamento. Non rimuovere il cavo di alimentazione CA durante l'aggiornamento. Rimuovere il cavo di alimentazione CA durante l'aggiornamento può danneggiare l'unità.

Una volta che il firmware sarà installato, l'unità si riavvierà e verrà visualizzata la seguente schermata.

Il firmware è stato aggiornato. Versione Attuale: x.xx

4

#### M

≥ **È possibile scaricare il firmware più recente anche dal seguente sito web e memorizzarlo su un dispositivo USB per aggiornare il firmware. https://panasonic.jp/support/global/cs/** (Il sito è solo in inglese.) Quando l'aggiornamento è concluso il LED POWER

smette di lampeggiare velocemente e inizia a lampeggiare seguendo uno schema ripetuto di tre lampeggi. Spegnere e riaccendere l'unità.(⇒ [40\)](#page-39-0)

- ≥ **Per visualizzare la versione firmware di quest'unità. (**> **[35, "Informazioni Versione Firmware"\)](#page-34-1)**
- ≥ **Il download richiederà diversi minuti. A seconda dell'ambiente utilizzato per il collegamento, è anche possibile che ci voglia più tempo, o che il download non venga eseguito correttamente.**
- \*3 È necessario accettare i termini di utilizzo per la funzione Internet e le norme sulla tutela dei dati personali.  $(\Rightarrow 34,$ ["Avvisi legali"\)](#page-33-1)
- \*4 "X.XX" rappresenta il numero di versione del firmware.

## <span id="page-18-1"></span><span id="page-18-0"></span>**Riproduzione** Menu HOME

Le principali funzioni di questa unità possono essere controllate dal menu HOME.

## **Preparazione**

Accendere il televisore e selezionare l'ingresso video appropriato.

**1 Premere [**Í**] per accendere l'unità.**

## **2 Premere [OK] o [**2**,** <sup>1</sup>**] per selezionare una voce.**

≥ Premere [OK] o [3, 4] per selezionare la voce se necessario.

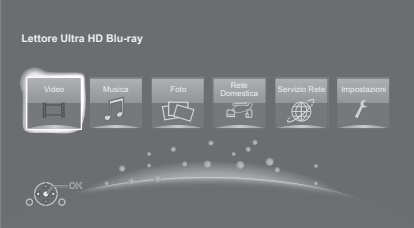

## **Video/Musica/Foto**

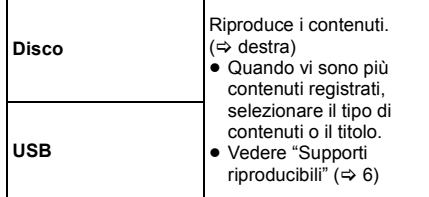

## **Rete Domestica**

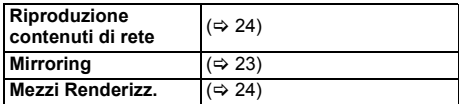

## **Servizio Rete**

Mostra la schermata principale di Servizio Rete.  $(\Rightarrow 22)$  $(\Rightarrow 22)$ 

## **Impostazioni**

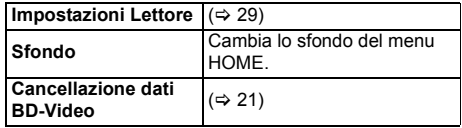

## **Per visualizzare il menu HOME** Premere [HOME].

#### M

≥ Gli oggetti da visualizzare possono variare a seconda del file multimediale.

## <span id="page-18-2"></span>Riproduzione

## **1 Inserire il supporto.**

Ha inizio la riproduzione, nella modalità appropriata per il supporto selezionato.

**2 Selezionare la voce da riprodurre, quindi premere [OK].**

Se necessario ripetere questa procedura.

### ◫

- ≥ I DISCHI CONTINUANO A GIRARE MENTRE VENGONO VISUALIZZATI I MENU. Premere [■STOP] quando la riproduzione è terminata per proteggere il motore dell'unità, lo schermo del televisore e così via.
- Quando le seguenti condizioni sono soddisfatte, le foto verranno riprodotte in formato 4K indipendentemente dalla qualità delle immagini.
	- L'unità à collegata a un televisore compatibile con il formato 4K
	- "Formato video" è impostato su "Automatico" o "4K"  $(\Rightarrow 29)$  $(\Rightarrow 29)$
- ≥ Questa unità non può trasmettere le immagini 4K durante la riproduzione in 3D.
- ≥ Non è possibile riprodurre video AVCHD e MPEG2 che siano stati copiati mediante trascinamento, o copiati e incollati sul supporto.
- ≥ Per visualizzare BD-Video che supporta Dolby Atmos® o  $DTS: X^{TM} (\Rightarrow 31)$  $DTS: X^{TM} (\Rightarrow 31)$
- ≥ Se si preme il pulsante blu mentre è visualizzata la schermata di riproduzione di un album o di un analogo gruppo di canzoni contenente una sorgente audio registrata durante una performance dal vivo o un concerto (un file musicale contenente canzoni registrate senza soluzione di continuità)\*, è possibile eseguire la riproduzione senza pause tra le canzoni, partendo dall'inizio della cartella o del brano selezionato. (Riproduzione gapless)  $( \Rightarrow 39)$  $( \Rightarrow 39)$
- AIFF, DSD (DFF), FLAC, WAV

## Operazioni durante la riproduzione

Con alcuni tipi di supporto e di contenuto è possibile che alcune operazioni non siano disponibili.

## Stop

## **Premere [**∫**STOP].**

La posizione di arresto è stata memorizzata.

**Riprendere la riproduzione**

Premere [▶PLAY] per ripartire da questa posizione.

- ≥ Il punto viene cancellato se il supporto viene rimosso. ≥ **Sui dischi BD-Video compresi i BD-J, la funzione di** 
	- **ripristino della riproduzione non funziona.**

## Pausa

## **Premere [IIPAUSE].**

● Premere nuovamente [IIPAUSE] o [DPLAY] per riprendere la riproduzione.

## Ricerca/Moviola

## **Ricerca**

## **In fase di riproduzione, premere [SEARCH**6**] o [SEARCH**5**].**

≥ Ultra HD Blu-ray, MKV, MP4 e MPEG2: Non si sente l'audio.

## **Moviola**

## In pausa, premere [SEARCH < 1 o [SEARCH ► ].

- BD-Video e AVCHD: solo [SEARCH▶▶].
- MKV, MP4 e MPEG2: Non applicabile.

La velocità aumenta fino a 5 volte.

- ≥ Musica, MP3, ecc.: La velocità è fissa su un singolo livello.
- ≥ Premere [1PLAY] per tornare alla velocità di riproduzione normale.

## Salta

#### **Durante la riproduzione o la pausa, premere [** $\leq$ **] o [**9**].**

Salta al titolo, al capitolo o alla traccia selezionati.

## <span id="page-19-2"></span>Frame dopo frame

## **In pausa, premere [**4**] (411) o [▶] (11▶).**

- ≥ Ciascuna pressione mostra il fotogramma successivo.
- Tenere premuto per cambiare in successione in una direzione o l'altra.
- ≥ Premere [1PLAY] per tornare alla velocità di riproduzione normale.
- BD-Video e AVCHD: solo in avanti.
- MKV, MP4 e MPEG2: Non applicabile.

## <span id="page-19-3"></span>Modifica traccia audio

## **Premere [AUDIO].**

È possibile cambiare il numero del canale audio o la lingua della traccia audio, ecc.

## <span id="page-19-1"></span>Visualizza il menu principale/il menu a comparsa

## **Premere [TOP MENU] o [POP-UP MENU].**

Selezionare la voce, quindi premere [OK].

## <span id="page-19-4"></span>Regolazione della luminosità dello schermo

## **Durante le riproduzione di video HDR, premere [HDR SETTING].**

Quando un video HDR (High Dynamic Range) viene riprodotto su un televisore compatibile con HDR collegato, viene visualizzato un menu che consente di regolare la luminosità dell'intero schermo.  $(\Rightarrow 4, 27)$ Premere [◀, ▶] per regolare l'impostazione.

Premere [RETURN] per uscire.

## Riproduzione diretta di CD musicali

È possibile selezionare brani su CD musicali usando i tasti numerici sul telecomando.

**Premere da**  $\begin{pmatrix} 1 \\ 1 \end{pmatrix}$  **a**  $\begin{pmatrix} 0 \\ 0 \end{pmatrix}$  **mentre viene visualizzato l'elenco dei brani per immettere il numero di due cifre che identifica il brano.**

Ad esempio 5:  $[0] \rightarrow [5]$ , 15:  $[1] \rightarrow [5]$ 

## <span id="page-19-0"></span>Visualizza i messaggi di stato

## **Durante la riproduzione, premere [PLAYBACK INFO.].**

È possibile verificare lo stato dettagliato di riproduzione del contenuto video\*.

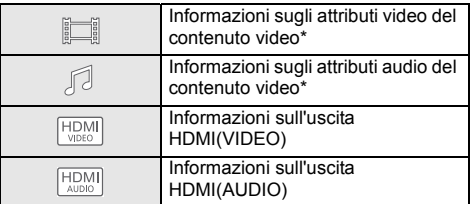

Premere [RETURN] per uscire.

\* BD-Video, DVD-Video, MKV, MP4, MPEG2 (tranne contenuti di rete)

## **Durante la riproduzione, premere [STATUS].**

I messaggi di stato forniscono informazioni su ciò che si sta riproducendo. Ogni volta che si preme [STATUS], le informazioni visualizzate possono cambiare o scomparire.

≥ A seconda del supporto e dei contenuti, il display può cambiare o non apparire.

Ad esempio Ultra HD Blu-ray

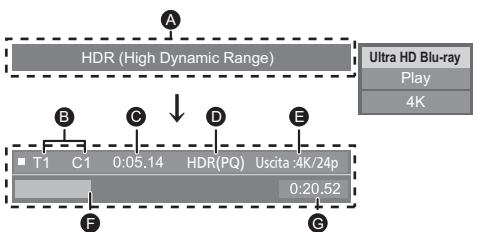

- **A** Visualizzato quando viene trasmesso un segnale video HDR (High Dynamic Range).
	- "HDR (High Dynamic Range: conversione HLG-PQ)" : Il formato del video HDR viene convertito da HLG a PQ
	- "Uscita conv. Gamma Dinamica": il segnale video viene convertito in SDR (Standard Dynamic Range)
- B T: Titolo, P: Programma, C: Capitolo, PL: Lista di riproduzione
- **<sup>O</sup>** Tempo trascorso nel titolo
- **D** Metodo di video HDR (High Dynamic Range)
- **B** Riproduzione in uscita/Frame rate

Data

- **A** Posizione attuale
- G Tempo totale

Ad esempio Nr. JPEG

Dimensione Produttore Apparecch. 11.12.2010 500 x 375

 $1/26$ 

## <span id="page-20-0"></span>Utilizzo di Ultra HD Blu-ray Visualizzazione di video e

Questa unità consente la riproduzione di dischi Ultra HD Blu-ray.

## **Preparazione**

● Per visualizzare contenuti in formato 4K/HDR, collegarsi a un dispositivo e a terminali che supportino i segnali HDCP2.2\*1, 4K (50p/60p) 4:4:4 e HDR conformi agli standard Ultra HD Blu-ray.  $(\Rightarrow 10)$  $(\Rightarrow 10)$ 

**A causa di limitazioni legate al copyright, potrebbe non essere possibile riprodurre alcuni dischi se questa unità non è connessa a Internet.**

#### m

- ≥ Quando è collegata a un dispositivo o a un terminale che non supporta HDCP2.2\*1, questa unità applica la conversione della gamma dinamica\*2 ai segnali HDR per riprodurli con una risoluzione 2K. A seconda del disco, potrebbe tuttavia non essere possibile ottenere una riproduzione corretta.
- Quando è collegata a un dispositivo o a un terminale che supporta 4K (50p/60p) 4:2:0 (8 bit) e inferiore, questa unità consente di riprodurre i contenuti a 50p/60p applicando la conversione della gamma dinamica\*2 ai segnali HDR.
- Quando è collegata a un dispositivo o a un terminale che non supporta la risoluzione 4K, questa unità applica la conversione della gamma dinamica\*2 ai segnali HDR per riprodurli con una risoluzione 2K.
- ≥ Quando è collegata a un dispositivo o a un terminale che non supporta HDR, questa unità applica la conversione della gamma dinamica\*2 ai segnali HDR per riprodurli. A seconda del disco, potrebbe tuttavia non essere possibile riprodurre il contenuto con una risoluzione 2K o ottenere una riproduzione corretta.
- \*1 HDCP è una tecnologia atta a impedire la duplicazione illegale. "2.2" indica la versione.
- \*2 La conversione della gamma dinamica è una funzione che consente di convertire i segnali video HDR in segnali video adatti per quei televisori che non supportano HDR in ingresso.

# <span id="page-20-3"></span>foto in 3D

### **Preparazione**

Collegare questa unità ad un televisore compatibile con il  $3D.$  ( $\Rightarrow$  [10\)](#page-9-0)

- ≥ Effettuare le operazioni preliminari necessarie per il televisore.
- ≥ Eseguire la riproduzione seguendo le istruzioni visualizzate sullo schermo.
- [Impostazioni 3D](#page-27-0) ( $\Rightarrow$  [28](#page-27-0)[, 32\)](#page-31-0)

#### M

- Evitare di guardare le immagini in 3D se si accusano malesseri o affaticamento visivo. Qualora si avvertano giramenti di testa, nausea o altre sensazioni sgradevoli mentre si guardano le immagini 3D, interrompere la visione e far riposare gli occhi.
- Il video 3D trasmesso potrebbe non coincidere con le impostazioni di "Formato video" e "Output 24p" (⇒ [29\).](#page-28-6)
- Quando si riproducono delle foto in 3D dalla schermata "Foto", selezionarle dall'elenco "3D". (Le foto presenti nell'elenco "2D" vengono riprodotte in 2D.) Se le indicazioni "2D" e "3D" non vengono visualizzate, premere il pulsante rosso per passare alla visualizzazione dei contenuti da riprodurre.

## <span id="page-20-1"></span>Utilizzo di BD-Live

I dischi che offrono la funzione "BD-Live" consentono di accedere a contenuti aggiuntivi via Internet. Per utilizzare la funzione BD-Live, oltre a disporre di una connessione Internet, è necessario collegare un dispositivo USB all'unità.

- **1 Procedere al collegamento della rete e alla**  definizione delle impostazioni. (→ [16](#page-15-0)[, 17\)](#page-16-3)
- **2 Collegare un dispositivo USB con uno spazio libero disponibile di almeno 1 GB.**
	- ≥ Il dispositivo USB è utilizzato come unità di memorizzazione locale.
- **3 Inserire il disco.**

## <span id="page-20-2"></span>■ Cancellazione dei dati presenti nel dispositivo USB

### **Selezionare "Cancellazione dati BD-Video" nel menu HOME (→ [19\),](#page-18-1) quindi premere [OK].**

മ

- ≥ Le funzioni utilizzabili e il metodo operativo possono variare con ogni disco, vedere quindi le istruzioni sul disco e/o visitare i rispettivi siti Web.
- ≥ Per alcuni dischi può essere necessario modificare "BD-Live Internet Access".  $(\Rightarrow 34)$  $(\Rightarrow 34)$

## Presentazione

Riproduce una presentazione di foto e consente di effettuare diverse impostazioni durante la riproduzione.

- **1 Inserire il supporto.**
- **2 Selezionare "Vedi immagini".**
- **3 Selezionare una voce, quindi premere il tasto verde.**

È possibile impostare le seguenti voci.

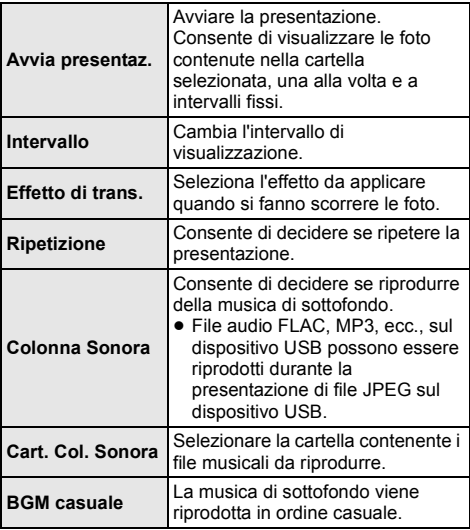

 $\Box$ 

- $\bullet$  Le foto visualizzate come " $\boxtimes$ " non possono essere visualizzare come anteprime con questa unità.
- Non è possibile riprodurre file in formato AAC e ALAC come musica di sottofondo.

## <span id="page-21-0"></span>Utilizzo dei servizi in rete

Servizio Rete consente di accedere a specifici siti Web supportati da Panasonic, e di visualizzare contenuti Internet quali foto, video, ecc. dalla schermata principale di Servizio Rete.

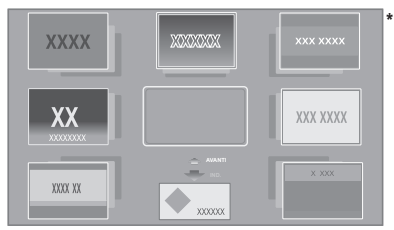

Le immagini hanno finalità puramente illustrative, i contenuti sono soggetti a modifica senza preavviso.

### **Preparazione**

- Connessione di rete ( $\Leftrightarrow$  [16\)](#page-15-0)
- Impostazione rete ( $\Rightarrow$  [17\)](#page-16-3)
	- È necessario accettare i termini di utilizzo per la funzione Internet e le norme sulla tutela dei dati personali. ( $\Rightarrow$  34, ["Avvisi legali"\)](#page-33-1)

## **1 Premere [INTERNET].**

- ≥ È possibile accedere direttamente a Netflix premendo il tasto [NETFLIX] anche quando l'unità è spenta.
- **2 Selezionare la voce, quindi premere [OK].**

**Per uscire da Servizio Rete** Premere [HOME].

## $\Box$

- ≥ Nei casi seguenti, è possibile effettuare le impostazioni utilizzando le voci del menu Setup.
	- Quando si limita l'utilizzo di Servizio Rete (> [34, "Blocco Servizio Rete"\)](#page-33-3)
	- Quando l'audio è distorto
	- $\Rightarrow$  [33, "Contr. Guad. Autom. Audio"\)](#page-32-2)
	- Quando viene visualizzata l'ora sbagliata
	- (> [33](#page-32-3), ["Fuso Orario"](#page-32-3), ["Ora Legale"](#page-32-4))
- ≥ Se si utilizza una connessione ad Internet lenta, il video potrebbe non essere di buona qualità. Si raccomanda di utilizzare un servizio Internet ad alta velocità ad almeno 6 Mbps.
- Assicurarsi di aggiornare il firmware appena sullo schermo viene visualizzato l'avviso che è disponibile un aggiornamento. Se il firmware non viene aggiornato, è possibile che non si riesca ad utilizzare correttamente la funzione Servizio Rete. ( $\Rightarrow$  [18\)](#page-17-1)
- ≥ La schermata Home Servizio Rete è soggetta a modifica senza preavviso.
- ≥ I servizi offerti con la funzione Servizio Rete sono erogati dai rispettivi fornitori del servizio e il servizio stesso può essere interrotto in modo temporaneo o permanente senza preavviso. Panasonic non rilascia pertanto alcuna garanzia relativamente al contenuto o alla continuità dei servizi.
- ≥ È possibile che alcune caratteristiche dei siti web o dei contenuti dei servizi non siano disponibili.
- ≥ Certi contenuti potrebbero non essere appropriati per alcuni spettatori.
- ≥ Certi contenuti potrebbero essere disponibili solo per alcuni paesi e potrebbero essere presentati nelle specifiche lingue.

## <span id="page-22-0"></span>Funzione Rete domestica

Prima di utilizzare le seguenti funzioni, ricordarsi di configurare i dispositivi connessi sulla propria rete domestica.

## <span id="page-22-1"></span>Uso di Mirroring

Mirroring è una funzione che visualizza lo schermo di uno smartphone o di un tablet su una TV per mezzo di questa unità.

Godetevi il contenuto di un smartphone - o un dispositivo analogo - compatibile con Miracast® sul grande schermo della vostra TV.

≥ È richiesto un dispositivo che supporti la funzione Mirroring e Android<sup>™</sup> ver. 4.2 o superiore. Per sapere se lo smartphone ecc. supporta Mirroring, contattare il produttore del dispositivo.

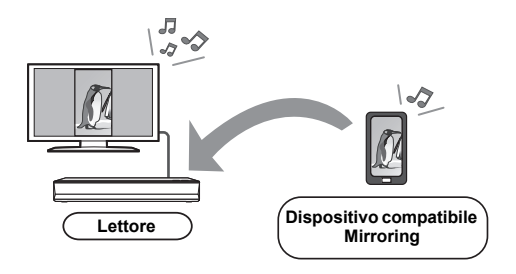

- **1 Premere [HOME].**
- **2 Selezionare "Rete Domestica" e premere [OK].**
- **3 Selezionare "Mirroring" e premere [OK].**
- **4 Azionare il dispositivo compatibile con Mirroring.**
	- Sul dispositivo, abilitare Mirroring e selezionare questa unità (DP-UB420/424) come dispositivo da collegare.

Per maggiori dettagli, consultare le istruzioni fornite insieme al dispositivo.

**Per uscire da Mirroring** Premere [HOME].

## <span id="page-23-0"></span>Riproduzione di contenuti presenti sul server Network **Contents**

È possibile condividere foto, video e musica memorizzati sul server Network Contents\*<sup>1</sup> [PC, smartphone, registratori, ecc.] collegato alla propria rete domestica.

≥ **Informazioni sui formati supportati da Network Contents (**> **[43\)](#page-42-0)**

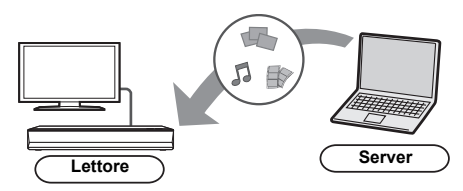

- Quando l'unità è collegata ad un registratore Panasonic con funzione server, registrare l'unità sul registratore.
- **1 Premere [HOME].**
- **2 Selezionare "Rete Domestica" e premere [OK].**
- **3 Selezionare "Riproduzione contenuti di rete" e premere [OK].**
	- ≥ È possibile aggiornare l'elenco premendo il tasto verde sul telecomando.
	- ≥ L'apparecchiatura selezionata può essere eliminata dall'elenco premendo il tasto rosso sul telecomando.
	- ≥ È possibile passare al metodo di collegamento Direct Access\*2 premendo il tasto giallo sul telecomando.
- **4 Selezionare l'apparecchio, quindi premere [OK].**
- **5 Selezionare la voce da riprodurre, quindi premere [OK].**
	- ≥ Premendo [OPTION] è possibile accedere a diverse utili funzioni, che varieranno a seconda del contenuto.

## **Per uscire dalla schermata Riproduzione contenuti di rete** Premere [HOME].

## <span id="page-23-1"></span>Utilizzo del Digital Media Controller

È possibile utilizzare uno smartphone o un Digital Media Controller (DMC) per riprodurre contenuti presenti sul server Network Contents\*<sup>1</sup> con il Renderer (questa unità).

**Possibili applicazioni:**

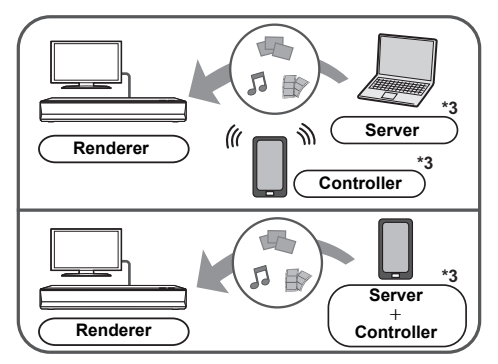

- **1 Premere [HOME].**
- **2 Selezionare "Rete Domestica" e premere [OK].**
- **3 Selezionare "Mezzi Renderizz." e premere [OK].**
- **4 Selezionare "Rete Domestica" o "Direct Access"\*2 e premere [OK], quindi seguire le indicazioni visualizzate sullo schermo.**
- **5 Azionare l'apparecchio compatibile con DMC.**

**Per uscire dalla schermata Mezzi Renderizz.** Premere [HOME].

## M

- ≥ La connessione Direct Access\*2 con l'utilizzo della Funzione Rete domestica è solo temporanea; al termine, la modalità di connessione alla rete tornerà alle impostazioni iniziali.
- ≥ Con alcuni dispositivi e tipi di connessioni, è possibile che la velocità di trasferimento dei dati diminuisca.
- ≥ A seconda dei contenuti e dell'apparecchio collegato, la riproduzione potrebbe non essere possibile.
- La voci visualizzate in grigio sul display non possono essere riprodotte da questa unità.
- \*1 Server compatibile DLNA, ecc.
- \*2 Direct Access è una funzione che consente di collegare direttamente tra loro in modalità wireless dei dispositivi dotati di connessione per la LAN wireless, senza l'interposizione di un router wireless tra. È possibile collegare dispositivi come quelli che supportano Wi-Fi Direct®.
- \*3 È necessario che sia installato del software compatibile con DMC.

## <span id="page-24-0"></span>VIERA Link

## **Cos'è VIERA Link?**

**VIERA Link è una comoda funzione che permette di effettuare operazioni sincronizzate tra questa unità e un televisore Panasonic (VIERA) o un altro dispositivo con "VIERA Link".**

**È possibile utilizzare questa funzione collegando l'apparecchio tramite un cavo HDMI\*.** 

**Per ulteriori informazioni consultare le istruzioni per l'uso dell'apparecchio collegato.**

Solo quando si collega il televisore attraverso un terminale HDMI VIDEO OUT su questa unità.

## Cambio automatico di input Collegamento accensione

Quando vengono eseguite le seguenti operazioni, il canale di ingresso del televisore verrà commutato automaticamente e verrà visualizzata la schermata di questa unità.

Se questa unità è accesa e il televisore è spento, il televisore si accenderà automaticamente.

- Quando la riproduzione inizia sull'unità
- Quando viene visualizzato un menu, come il menu HOME o il menu Setup

## Collegamento spegnimento

Mettendo il televisore in modalità standby, anche questa unità viene automaticamente messa in standby.

## Riproduzione continua di musica anche dopo aver spento il televisore

Quando l'unità è collegata a un televisore Panasonic (VIERA) che supporta VIERA Link e un amplificatore/ ricevitore supporta VIERA Link.

- 1 Mentre la riproduzione della musica è in corso Premere [OPTION].
- 2 Selezionare "Alimentazione TV Off".

## Controllo facile solo con telecomando VIERA

**Solo quando il televisore supporta "VIERA Link"** Utilizzando il telecomando del televisore è possibile eseguire varie operazioni di riproduzione ed effettuare diverse impostazioni.

Per ulteriori informazioni consultare le istruzioni per l'uso del televisore.

m

≥ Se si imposta "VIERA Link" su "Off", impostarlo su "On"  $(\Rightarrow 34)$  $(\Rightarrow 34)$ .

(L'impostazione predefinita è "On".)

- ≥ I pulsanti e le funzioni che è possibile usare per l'unità variano a seconda del televisore. Per dettagli, vedere le istruzioni d'uso dell'apparecchio TV.
- ≥ Il funzionamento di questa unità potrebbe interrompersi se vengono premuti alcuni tasti sul telecomando della TV.
- ≥ VIERA Link, basato sulle condizioni di controllo fornite da HDMI, standard industriale noto sotto il nome di HDMI CEC (Consumer Electronics Control), è una funzione unica che abbiamo sviluppato e aggiunto. In quanto tale, il suo funzionamento con dispositivi realizzati da altri produttori HDMI CEC non può essere garantito.
- ≥ Si prega di consultare i singoli manuali per le funzioni supportate da dispositivi realizzati da altri VIERA Link produttori.

## <span id="page-25-0"></span>Menu Opzioni

Tramite questo menu è possibile effettuare una serie di operazioni di riproduzione e di impostazioni. Le opzioni disponibili differiscono a seconda del contenuto che si sta riproducendo e delle condizioni dell'unità.

## **1 Premere [OPTION].**

Ad esempio Ultra HD Blu-ray

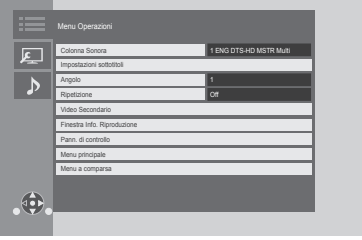

Quando si riproduce della musica, selezionare "Imp. Riproduzione", quindi premere [OK].

## **2 Selezionare una voce e cambiare le impostazioni.**

## **Per uscire dalla schermata** Premere [OPTION].

A proposito della lingua:  $($   $\Rightarrow$  [43\)](#page-42-1)

## Menu Operazioni

## ■ Colonna Sonora ( $\Rightarrow$  [20\)](#page-19-3)

È possibile modificare questa impostazione anche premendo [AUDIO].

## ■ Canale audio

Seleziona il numero del canale audio.

## ∫ **Sottotitoli**

## ∫ **Impostazioni sottotitoli**

Cambiare l'impostazione dei sottotitoli.

## ∫ **Angolo**

Selezionare il numero di angolazione.

## ∫ **Ripetizione**

Selezionare le voci da ripetere.

- ≥ È possibile ripetere la riproduzione di un capitolo, di una playlist, dell'intero disco, ecc., ma gli elementi visualizzati varieranno a seconda del tipo di supporto.
- Selezionare "Off" per annullare.

## ∫ **Casuale**

Seleziona se riprodurre in modo casuale o no.

## ∫ **Avvia presentaz.**

Avviare la presentazione.

## ∫ **Stato**

Visualizza i messaggi di stato.

## ∫ **Ruota DESTRA**

∫ **Ruota SINISTRA**

Ruotare l'immagine fissa.

## ∫ **Sfondo**

Imposta la foto come sfondo del menu HOME.  $(\Rightarrow 19)$  $(\Rightarrow 19)$ 

## ∫ **Video**

Viene visualizzato il metodo di registrazione di video originali.

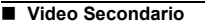

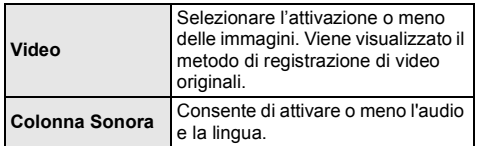

## ∫ **Finestra Info. Riproduzione (**> **[20\)](#page-19-0)**

Questa impostazione viene visualizzata anche premendo [PLAYBACK INFO.].

## ∫ **Pann. di controllo**

Visualizza il Pann. di controllo. Riproduzione mentre si sta utilizzando VIERA Link, ecc.

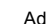

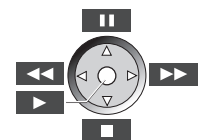

Premere [RETURN] per nascondere il Pann. di controllo.

## ∫ **Menu principale**

Display Menu principale.

## ∫ **Menu a comparsa**

Display Menu a comparsa.

## ∫ **Menu**

Display Menu.

## ∫ **Ricezione**

Durante la riproduzione di Network Contents viene visualizzato lo stato delle onde radio. (Solo quando si utilizza una connessione wireless)

## Impostazioni Immagine

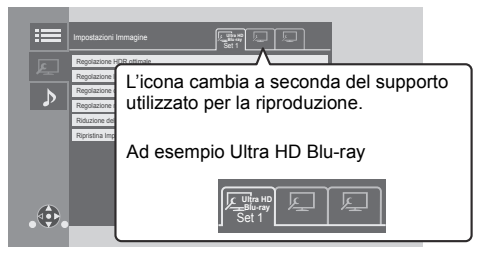

Impostare "Set 1", "Set 2" o "Standard" usando [◀, ▶].

≥ Le impostazioni per la riproduzione di BD Video, quelle per la riproduzione di Ultra HD Blu-ray e quelle per la riproduzione di altri tipi di supporti sono memorizzate separatamente.

(Le impostazioni predefinite per "Set 1"/ "Set 2" sono le stesse di quelle per "Standard".)

≥ Non è possibile modificare le impostazioni "Standard".

#### ∫ **Display**

Selezionare un'impostazione adatta al proprio schermo.

#### ∫ **Tipo immagine**

Selezionare la qualità dell'immagine in fase di riproduzione.

## <span id="page-26-0"></span>∫ **Regolazione HDR ottimale**

Questa impostazione viene anche visualizzata tenendo premuto [HDR SETTING] per più di 2 secondi.  $(\Rightarrow 20)$  $(\Rightarrow 20)$ 

- Ottimizzatore HDR :
	- Se è selezionato "On", è possibile fare in modo che le scene fortemente illuminate presentino gradazioni uniformi, sulla base delle informazioni sulla luminanza (metadati statici) del contenuto da riprodurre.
	- Questa funzione è disponibile solo per il materiale in HDR (PQ).
	- È possibile migliorare l'effetto selezionando l'impostazione di "Tipo TV HDR" appropriata per il proprio televisore nel menu Setup.  $(\Rightarrow 30)$  $(\Rightarrow 30)$
- ≥ Regolazione gamma dinamica : Imposta la luminosità dell'intero schermo quando viene trasmesso un video HDR (High Dynamic Range) su un televisore compatibile con HDR collegato.
- Regolaz. conv. Gamma Dinamica : Quando l'unità è collegata ad un televisore che non supporta l'ingresso HDR (High Dynamic Range), il video HDR viene emesso convertendolo in segnale video SDR (Standard Dynamic Range). Se si imposta un valore più basso, il contrasto verrà riprodotto con maggiore fedeltà, ma l'intero schermo apparirà più scuro. Per aumentare la luminosità, impostare un valore più alto.

#### ∫ **Regolazione luminanza**

Regola il contrasto, la luminosità e la curva dei toni (bianco/nero).

#### ■ Regolazione colore

Regola la saturazione e la tonalità del colore.

#### ∫ **Regolazione nitidezza**

Regola la nitidezza delle immagini. Maggiore è il valore, maggiore sarà la nitidezza delle immagini.

#### <span id="page-26-1"></span>∫ **Riduzione del rumore**

Riduce il rumore non necessario nei video. Maggiore è il valore, minore sarà il rumore.

#### ∫ **Limite larghezza banda**

Regola le limitazioni della larghezza di banda.

#### ∫ **Progressivo**

Scegliere il metodo di conversione per l'uscita a scansione progressiva a seconda del materiale da riprodurre.

≥ Se il video è danneggiato quando si seleziona "Auto", selezionare o "Video" o "Cinema" a seconda del materiale da riprodurre.

∫ **Ripristina Impostazioni Immagine Predefinite** Riporta "Impostazioni Immagine" della scheda

selezionata ("Set 1" o "Set 2") alle impostazioni di fabbrica.

## Impostazioni Suono

## ∫ **Effetti Sonor[i\\*1](#page-27-1), [\\*2](#page-27-2)**

Selezionare l'effetto sonoro.

(È possibile effettuare l'upsampling fino a un massimo di 192 kHz/32 bit.)

● Surround notte:

Per vedere un film usufruendo di un suono potente anche quando di notte si tiene il volume basso. L'audio è impostato in modo da poter essere sentito facilmente.

● Rimasterizza:

Questa funzione migliora l'intensità del suono aumentando la sezione delle alte frequenze dell'audio. Impostazioni consigliate

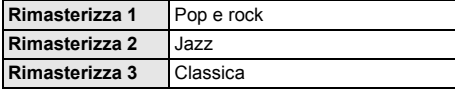

● Audio Valvola Dig.:

Questa funzione rende il suono più caldo, come quello prodotto da un amplificatore a valvole. Impostazioni consigliate

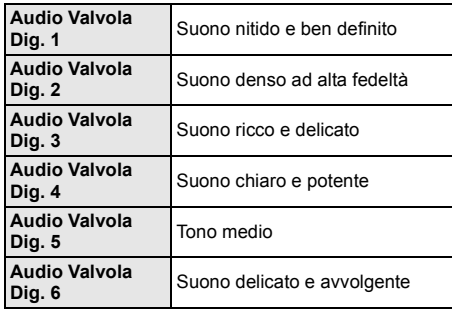

## ∫ **Frequenza effetti sonori**

Imposta la frequenza di campionamento massima per l'audio selezionata in "Effetti Sonori".

- ≥ Anche quando è selezionato "96/88.2kHz", una fonte audio con una frequenza di campionamento di 96 kHz o superiore verrà trasmessa con la frequenza di campionamento originale.
- ≥ Quando "Effetti Sonori" è impostato su "Off", questa impostazione è disabilitata.

## ∫ **Freq. camp. decodifica DSD**

Selezionare le impostazioni adatte alle proprie preferenze riguardo alla qualità audio.

## ∫ **Impostazione LPF DSD**

Selezionare le impostazioni adatte alle proprie preferenze riguardo alla qualità audio.

### ∫ **Potenziatore dialoghi**\***<sup>2</sup>**

Il volume del canale centrale viene aumentato per facilitare l'ascolto dei dialoghi.

## <span id="page-27-3"></span>∫ **Audio ad Elevata Nitidezza**

Disattiva l'elaborazione dei segnali che influenza la qualità audio per rendere più chiara la qualità dell'audio.  $(\Rightarrow 32)$  $(\Rightarrow 32)$ 

Seleziona se trasmettere o meno le immagini.

È possibile modificare questa impostazione premendo il tasto verde sul telecomando durante la riproduzione della musica.

- ≥ Se è selezionato "On ( Video spento )", l'impostazione verrà annullata dopo la riproduzione di un video.
- <span id="page-27-1"></span>\*1 Non tutte le funzioni possono essere impostate singolarmente.
- <span id="page-27-2"></span>\*2 Questa funzione è disponibile solo quando "Uscita Audio Digitale" è impostato su "PCM" ( $\Rightarrow$  [31\)](#page-30-1).

## <span id="page-27-0"></span>Impostazioni 3D

## ∫ **Tipo Uscita**

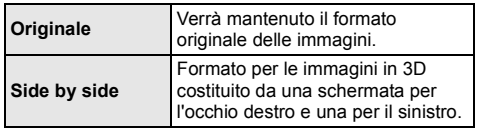

## ∫ **Liv. Display Grafico**

Durante la riproduzione in 3D è possibile regolare la posizione 3D del menu Opzioni o della schermata dei messaggi ecc. lungo i tre assi.

## <span id="page-28-1"></span><span id="page-28-0"></span>**Menu Setup**

Modificare le impostazioni dell'unità se necessario. Le impostazioni rimangono memorizzate anche se si mette l'unità in stand-by.

- **1 Premere [HOME].**
- **2 Selezionare "Impostazioni".**

## **3 Selezionare "Impostazioni Lettore".**

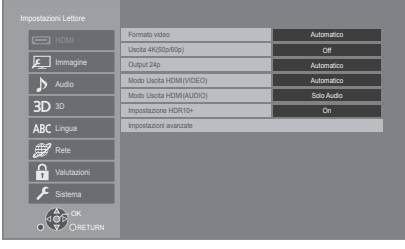

**4 Selezionare una voce e cambiare le impostazioni.**

#### **Per uscire dalla schermata** Premere [HOME].

## HDMI

## <span id="page-28-5"></span>∫ **Formato video**

Le voci supportate dai dispositivi collegati sono indicate sullo schermo come "\*". Quando viene selezionata qualsiasi voce senza "¢", le immagini potrebbero essere distorte.

≥ Se è selezionato "Automatico"\*1, seleziona automaticamente la risoluzione in uscita che si adatta meglio al televisore collegato.

## <span id="page-28-4"></span>∫ **Uscita 4K(50p/60p)**

Questa unità sceglie automaticamente di riprodurre immagini in 4K\*2 (50p/60p) quando è collegata ad un televisore compatibile con 4K (50p o 60p).

- ≥ Questa voce è disponibile solo quando "Formato video" è impostato su "Automatico" e "4K".
- Questa voce non è disponibile quando "Modo Uscita HDMI(AUDIO)" è impostato su "Video+Audio".
- ≥ Per collegarsi a un televisore che supporta 4K (50p/ 60p) 4:4:4/8 bit o 4K (50p/60p) 4:2:2/12 bit, selezionare "4K(50p/60p) 4:4:4". Le immagini non verranno riprodotte correttamente con un cavo HDMI che non supporta 18 Gbps.
- ≥ Per collegarsi a un televisore che supporta 4K (50p/ 60p) 4:2:0/8 bit, selezionare "4K(50p/60p) 4:2:0".

## <span id="page-28-6"></span>■ Output 24p

Contenuto registrato a 24p\*3, come film BD-Video, viene emesso a 24p quando viene riprodotto.

- Quando questa unità è collegata ad un televisore compatibile con 4K/24p e "Formato video" è impostato su "Automatico" o "4K", le immagini verranno riprodotte in 4K/24p.
- Quando questa unità è collegata ad un televisore compatibile con 1080/24p e "Formato video" è impostato su "Automatico", "1080i" o "1080p", le immagini verranno riprodotte in 1080/24p.
- Se le immagini trasmesse in 24p sono distorte. modificare l'impostazione in "Off".

## <span id="page-28-3"></span>∫ **Modo Uscita HDMI(VIDEO)**

Scegliere se l'audio deve essere emesso dal terminale HDMI VIDEO OUT.

● Quando un amplificatore è collegato al terminale HDMI AUDIO OUT e questa voce di menu è impostata su "Automatico ( Solo Video / Video+Audio )", il televisore potrebbe non emettere l'audio. In questo caso, selezionare "Video+Audio".

## <span id="page-28-2"></span>∫ **Modo Uscita HDMI(AUDIO)**

Scegliere se le immagini devono essere trasmesse dal terminale HDMI AUDIO OUT.

≥ Non è possibile riprodurre il contenuto 3D, 4K o HDR dal terminale HDMI AUDIO OUT/HDMI VIDEO OUT se l'opzione "Video+Audio" è selezionata.

## ∫ **Impostazione HDR10+**

È possibile scegliere se abilitare/disabilitare la funzione  $HDR10+$ .

Cambiando questa impostazione in "On", è possibile utilizzare la funzione HDR10+ alle seguenti condizioni:

- Che sia collegato un dispositivo che supporta HDR10+  $(\Rightarrow 10)$ .
- Che venga riprodotto un Disco che supporta HDR10+.
- ≥ L'impostazione "Regolazione HDR ottimale" è disabilitata mentre si utilizza la funzione HDR10+.  $(\Rightarrow 27)$  $(\Rightarrow 27)$

## ∫ **Impostazioni avanzate**

Premere [OK] per visualizzare le seguenti impostazioni:

## h **Modalità Colore**

Questa impostazione consente di selezionare la conversione dello spazio colore per il segnale dell'immagine.

## h **Uscita Deep Color**

Consente di impostare il metodo di trasmissione da usare quando questa unità è collegata a un televisore che supporta Deep Colour.

## h **Uscita High Dynamic Range**

La trasmissione di immagini in formato HDR (High Dynamic Range) dipende dal contenuto e dal dispositivo collegato.

#### <span id="page-29-2"></span>h **Uscita HDR/Gamma colore**

Imposta il tipo di segnale in uscita per il materiale in HDR (High Dynamic Range).

### h **Conversione SDR/HDR (Servizio Rete)**

Quando viene riprodotto un contenuto di Servizio Rete, il contenuto in SDR (Standard Dynamic Range) viene convertito in segnali HDR per ridurre al minimo la distorsione dello schermo che si verifica quando il contenuto visualizzato cambia.

## h **Conversione HLG / PQ**

Consente di impostare se convertire o meno video HDR (High Dynamic Range) in formato HLG in formato PQ prima di trasmetterli quando questa unità è collegata a un televisore che supporta solo il formato HDR (PQ).

≥ Quando l'impostazione selezionata per "Uscita HDR/Gamma colore" è diversa da "HDR/BT.2020 (Auto)", questa impostazione è disabilitata.

## <span id="page-29-1"></span> $\overline{\triangleright}$  Tipo TV HDR

Impostare il tipo di televisore compatibile con HDR collegato. Il funzionamento di "Ottimizzatore HDR" nel "Impostazioni Immagine" viene ottimizzato in base a questa impostazione.  $(\Rightarrow 27)$  $(\Rightarrow 27)$ 

## <span id="page-29-3"></span> $\blacktriangleright$  **Impostazione uscita HDCP**

Se si collega un televisore che non supporta HDCP2.2 tramite un amplificatore o un diffusore, è possibile che al posto di alcune immagini vengano visualizzate delle schermate nere. In tal caso, selezionare "Limite HDCP1.4".

## h **Flag Tipo Contenuto**

Il televisore utilizzerà il metodo di trasmissione ottimale per il tipo di contenuti riprodotti quando si collega l'unità a un televisore che supporta questa funzione.

## <span id="page-29-0"></span>h **Uscita audio**

Questa impostazione seleziona e riprodurre audio o meno da HDMI.

● Per riprodurre l'audio con il terminale HDMI. selezionare "On". Per riprodurre audio con il terminale OPTICAL, selezionare "Off". L'audio non verrà emesso dal terminale HDMI a prescindere dalle impostazioni di "Modo Uscita HDMI(VIDEO)" e "Modo Uscita HDMI(AUDIO)".

## h **Riformattazione Audio 7.1 ch**

Il suono surround con 6.1 canali o meno viene automaticamente ampliato e riprodotto a 7.1 canali.

- ≥ Se è selezionato "Off", il suono viene riprodotto sul numero originale di canali. (Si noti che in caso di audio a 6.1 canali, il suono riprodotto sarà in formato 5.1 canali.)
- ≥ La riformattazione audio è attiva nei seguenti casi:
	- Quando si è selezionato "PCM" in "Uscita Audio Digitale".
	- Quando l'audio è Dolby Digital, Dolby Digital Plus, Dolby TrueHD o LPCM.
	- Riproduzione BD-Video
- \*1 Visualizza le immagini alla massima risoluzione disponibile sul televisore.
- \*2 Si tratta di un'immagine/di una tecnologia di visualizzazione ad alta risoluzione - 4000 pixel (larghezza)  $\times$  2000 pixel (altezza).
- \*3 Un'immagine progressiva registrata a 24 fotogrammi al secondo (film cinematografico). Molti contenuti di film BD-Video sono registrati a 24 fotogrammi/secondo come richiesto dai materiali del film.

## Immagine

## ∫ **Modo di fermoimmagine**

Selezionare il tipo di immagine mostrato nella pausa della riproduzione.

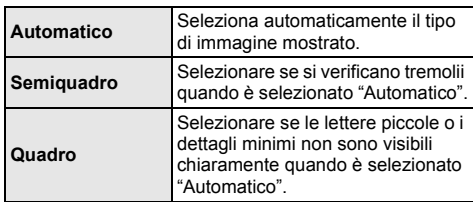

### ∫ **Riproduzione Seamless**

Consente una riproduzione fluida delle pause tra le sezioni di un contenuto, come dei programmi.

- Con alcuni tipi di contenuto è possibile che non si riesca ad ottenere l'effetto desiderato.
- ≥ Se si seleziona "Off", la riproduzione sarà accurata, ma è possibile che l'immagine si blocchi per un momento.

## Audio

## ∫ **Compressione dinamica**

È possibile ascoltare a volume basso, ma sentire chiaramente i dialoghi.

(solo Dolby Digital, Dolby Digital Plus e Dolby TrueHD)

≥ "Automatico" ha effetto solo quando si riproduce audio Dolby TrueHD.

## <span id="page-30-1"></span>∫ **Uscita Audio Digitale**

Premere [OK] per visualizzare le seguenti impostazioni:

## h **Dolby Audio**

h **DTS/DTS-HD**

### h **Audio MPEG**

Selezionare il segnale audio da emettere.

- ≥ Quando l'apparecchio collegato non è in grado di decodificare il relativo formato audio, selezionare "PCM". Quest'unità decodifica il formato audio e trasmette all'apparecchio collegato.
- Se non si effettuano impostazioni corrette, l'audio può arrestarsi o può essere disturbato.

### h **Audio secondario BD-Video**

Selezionare se mixare o no l'audio primario e quello secondario (incluso il suono del clic del tasto). Se è selezionato "Off", l'unità emette soltanto l'audio primario.

 $\Box$ 

#### <span id="page-30-0"></span>≥ **Per visualizzare BD-Video che supporta Dolby Atmos® o DTS:XTM**

Collegare questa unità ad un amplificatore AV o dispositivo simile che la supporta con un cavo HDMI, e selezionare le sequenti impostazioni:

- Dolby Audio: "Bitstream"
- DTS/DTS-HD: "Bitstream"
- Audio secondario BD-Video: "Off"

Dolby Atmos è un marchio di Dolby Laboratories.

### <span id="page-30-2"></span>■ Downsampling OPTICAL

Imposta la massima frequenza di campionamento da utilizzare quando si trasmette dell'audio sottocampionato dal terminale OPTICAL.

- ≥ Impostare una frequenza supportata dal dispositivo connesso.
- ≥ Quando si riproduce un BD-Video, i segnali verranno convertiti a 48 kHz indipendentemente dalle impostazioni nei seguenti casi:
	- quando i segnali hanno una frequenza di campionamento superiore ai 192 kHz
	- quando il disco ha la protezione da copia
	- quando "Audio secondario BD-Video" è impostato su "On"

## ∫ **Downmix**

Selezionare il sistema di downmix del suono da multicanale a 2 canali.

- Selezionare "Surround encoded" quando gli apparecchi collegati supportano la funzione di surround virtuale.
- ≥ L'effetto downmix non è disponibile quando "Uscita Audio Digitale" è impostato su "Bitstream".
- ≥ Nei seguenti casi l'audio va in uscita in "Stereo". – Riproduzione AVCHD
	-
	- Riproduzione dell'audio secondario (incluso il suono del clic del tasto).

### ∫ **Impost. uscita HDMI riprod. musicale**

Minimizza i disturbi audio durante la riproduzione della musica passando automaticamente la riproduzione video in 1080i.

## <span id="page-31-1"></span>∫ **Impostazioni per Audio ad Elevata Nitidezza**

Imposta un terminale che non processerà i segnali audio quando "Audio ad Elevata Nitidezza" (→ [28\)](#page-27-3) è impostato su "On ( Video spento )" o "On ( Video acceso )".

≥ Imposta un'opzione per la riproduzione video e audio.

## ∫ **Ritardo Audio**

La mancanza di sincronizzazione tra video e audio viene corretta ritardando l'uscita dell'audio.

## <span id="page-31-0"></span>3D

## <span id="page-31-2"></span>∫ **Metodo riproduzione disco 3D**

Seleziona il metodo di riproduzione del software video compatibile con il 3D.

## ∫ **Uscita 3D AVCHD**

Seleziona il metodo di trasmissione dei video AVCHD in 3D.

## ∫ **Messaggio Riproduzione 3D**

Consente di specificare se visualizzare o nascondere la schermata di notifica della visualizzazione in 3D quando si riproduce del software video compatibile con il 3D.

## Lingua

### ∫ **Lingua preferita dialogo**

Scegliere la lingua per l'audio.

- ≥ Se è selezionato "Originale", sarà scelta la lingua originale di ciascun disco.
- Quando la lingua selezionata non è presente sul disco, o a seconda di come è stata creata la navigazione sul disco, potrebbe essere riprodotta una lingua diversa da quella selezionata.
- ≥ Immettere un codice (> [43\)](#page-42-1) quando si seleziona "Altro \*\*\*\*".

## ∫ **Lingua preferita sottotitoli**

Per scegliere la lingua dei sottotitoli.

- Quando è selezionato "Automatico", vengono visualizzati i sottotitoli per la lingua selezionata in "Lingua preferita dialogo" solo quando viene riprodotta una lingua diversa da quella selezionata in "Lingua preferita dialogo".
- ≥ Quando la lingua selezionata non è presente sul disco, o a seconda di come è stata creata la navigazione sul disco, potrebbe essere riprodotta una lingua diversa da quella selezionata.
- ≥ Immettere un codice (> [43\)](#page-42-1) quando si seleziona "Altro \*\*\*\*".

## ∫ **Lingua preferita menu disco**

Scegliere la lingua per i menu del disco.

≥ Immettere un codice (> [43\)](#page-42-1) quando si seleziona "Altro \*\*\*\*".

## ∫ **Testo Sottotitoli**

Selezionare una voce desiderata a seconda della lingua utilizzata per il testo dei sottotitoli MKV.

≥ Questa voce viene visualizzata soltanto dopo la riproduzione di un file.

#### ∫ **Lingua su schermo**

Scegliere la lingua per questi menu e per i messaggi su schermo.

## Rete

## <span id="page-32-0"></span>∫ **Impostazione Rapida Rete (**> **[17\)](#page-16-3)**

## ∫ **Impostazioni di Rete**

Per effettuare impostazioni singole relative alla rete. Premere [OK] per visualizzare le sequenti impostazioni:

## h **Modalità di Connessione alla LAN**

Selezionare il metodo di collegamento alla LAN.

≥ Quando non si utilizza una LAN wireless (quando la si disattiva), selezionare "Via Cavo".

### <span id="page-32-5"></span>h **Impostazioni Wireless**

Questo permette di impostare il router Wireless e le impostazioni di collegamento. Permette inoltre di controllare le impostazioni correnti di collegamento e lo stato del collegamento.

Verrà visualizzata la procedura guidata del

collegamento del router Wireless.

Selezionare un metodo di collegamento a un punto di accesso wireless.

#### **Cerca rete wireless (→ [18\)](#page-17-2) Tasto PUSH (** $\Rightarrow$  **[17\)](#page-16-4) Codice PIN**

Questo metodo permette di impostare con facilità la crittografia per una connessione LAN wireless. È possibile connettersi a una rete LAN wireless inserendo un codice PIN generato da questa unità nel punto di accesso wireless al quale ci si desidera collegare.

## <span id="page-32-1"></span>**Impostazione manuale**

Se una ricerca con "Cerca rete wireless" non trova il punto di accesso wireless a cui ci si vuole connettere, o se non è possibile connettersi a una rete LAN wireless con altri metodi, immettere manualmente un SSID per stabilire una connessione a una LAN wireless.

### h **Indirizzo IP / Impostazioni DNS**

Serve a controllare lo stato della connessione alla rete e ad impostare l'indirizzo IP e i relativi DNS. Premere [OK] per visualizzare l'impostazione corrispondente.

## h **Impostazioni server Proxy**

Serve a controllare lo stato della connessione con il server Proxy e ad effettuare le impostazioni. Premere [OK] per visualizzare l'impostazione corrispondente.

## **▶ Impostazioni Servizio Rete (** $\Rightarrow$  **[22\)](#page-21-0)**

Premere [OK] per visualizzare le seguenti impostazioni:

### <span id="page-32-2"></span>**Contr. Guad. Autom. Audio**

Il volume che cambia a seconda del tipo di contenuti viene regolato automaticamente al volume standard utilizzando la funzione Servizio Rete.

- Questa funzione potrebbe non funzionare a seconda del contenuto.
- ≥ Selezionare "Off" se l'audio non è sincronizzato.

## <span id="page-32-3"></span>**Fuso Orario**

Imposta l'ora sull'unità in modo che coincida con l'ora locale.

● Alcuni Servizio Rete contenuti richiedono l'impostazione del fuso orario. Se necessario impostare il fuso orario.

### <span id="page-32-4"></span>**Ora Legale**

Selezionare "On" quando si utilizza l'ora legale.

## h **Connessione Drive Rete**

Questa unità può accedere a una cartella di hard disk condivisa su una rete e riprodurre video, foto e musica.

#### **▶ Impostazioni Dispositivo Remoto (** $\ominus$  **[24\)](#page-23-1)**

Premere [OK] per visualizzare le seguenti impostazioni:

#### **Immissione Nome Dispositivo**

Imposta il nome di questa unità che verrà visualizzato sull'apparecchio collegato.

## **Tipo Registrazione**

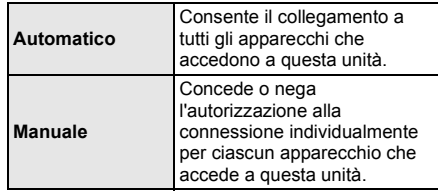

## **Lista Dispositivi Remoti**

La registrazione/deregistrazione degli apparecchi visualizzati può essere eseguita quando è selezionato "Manuale" in "Tipo Registrazione". ● È possibile registrare fino a 16 dispositivi.

## **Standby di rete**

Anche quando "Quick start" è impostato su "Off", usando un dispositivo remoto (smartphone o tablet), è possibile attivare l'unità e avviare determinati servizi di contenuti Internet.

- Per attivare il funzionamento dal dispositivo remoto, selezionare "On". Tuttavia, il consumo di energia in modalità standby aumenterà.  $($   $\Rightarrow$  [41\)](#page-40-0)
- Per utilizzare questa funzione saranno necessari un dispositivo remoto in grado di eseguire una funzione che risvegli un altro dispositivo dalla modalità Standby di Rete e delle app progettate per i vari servizi di "Servizio Rete". Per ulteriori informazioni, consultare le istruzioni delle rispettive app.
- ≥ È possibile utilizzare solo i dispositivi autorizzati nella "Lista Dispositivi Remoti".

## <span id="page-33-2"></span>**▶ BD-Live Internet Access (← [21\)](#page-20-1)**

È possibile limitare l'accesso a Internet quando si utilizzano le funzioni BD-Live.

≥ Se viene selezionato "Limita", è permesso l'accesso ad Internet soltanto per contenuti BD-Live che hanno i certificati del proprietario dei contenuti.

#### <span id="page-33-1"></span>∫ **Avvisi legali**

Visualizza i termini di utilizzo dei servizi cloud.

## Valutazioni

La password delle voci seguenti è comune. Non dimenticare la password.

#### ∫ **Protezione DVD-Video**

Impostare un livello di rating per limitare le riproduzioni di DVD-Video.

#### ∫ **Lim. età visione BD-Video**

Consente di impostare un limite di età per la riproduzione di BD-Video (compreso l'Ultra HD Blu-ray).

#### <span id="page-33-3"></span>∫ **Blocco Servizio Rete**

Sono possibili limitazioni tramite Servizio Rete.

## Sistema

## <span id="page-33-0"></span>∫ **Impostazione rapida**

È possibile effettuare impostazioni di base.

## ∫ **Impostazioni TV**

Premere [OK] per visualizzare le seguenti impostazioni:

#### h **Sistema TV**

Effettuare le impostazioni in modo che il Sistema TV sia lo stesso del televisore collegato.

## h **Funzione Salvaschermo**

- Serve a evitare l'effetto burn-in sullo schermo.
- ≥ Quando questo è impostato su "On": Se viene visualizzato un elenco di contenuti da riprodurre e non vengono eseguite operazioni per 5 minuti o più, l'unità visualizza automaticamente la schermata del menu HOME.
- ≥ Durante la riproduzione o quando l'unità è in pausa questa funzione non è disponibile.

## h **Messaggi sullo schermo**

Scegliere se visualizzare i messaggi di stato in modo automatico.

## <span id="page-33-4"></span>h **VIERA Link**

Impostare per usare la funzione "VIERA Link" quando è collegato con un cavo HDMI a un dispositivo che supporta "VIERA Link".

≥ Selezionare "Off" quando non si vuole utilizzare "VIERA Link".

## ■ Quick start

Aumenta la velocità di avvio dopo spegnimento.

- ≥ Quando è impostato su "On", l'unità di controllo interna verrà alimentata. Il consumo di corrente durante l'inattività aumenterà quindi rispetto a quando è impostato su "Off".
- ≥ La ventola di raffreddamento può girare a bassa velocità per evitare che la temperatura interna aumenti.

## <span id="page-34-0"></span>∫ **Telecomando**

Cambiare il codice del telecomando se altri prodotti Panasonic rispondono a questo telecomando.

## ■ Aggiornamento firmware ( $\Leftrightarrow$  [18\)](#page-17-1)

Premere [OK] per visualizzare le seguenti impostazioni:

#### h **Controllo automatico aggiornamenti**

Quando questo dispositivo rimane collegato a Internet, all'accensione cerca l'ultima versione del firmware e se necessario l'utente può aggiornarlo.

## h **Aggiorna adesso**

È possibile aggiornare manualmente il firmware se è disponibile un aggiornamento del firmware.

### <span id="page-34-3"></span>∫ **Informazioni Sistema**

Premere [OK] per visualizzare le seguenti impostazioni:

### h **Licenza software**

Vengono visualizzate le informazioni sul software utilizzato in questa unità.

#### <span id="page-34-1"></span> $\blacktriangleright$  **Informazioni Versione Firmware**

Visualizza la versione del firmware di questa unità e il modulo LAN wireless.

#### <span id="page-34-2"></span>∫ **Impostazioni predefinite**

Questo riporta tutti i valori del menu Setup e del menu Opzioni alle impostazioni predefinite, tranne che per alcune impostazioni come quelle relative alla rete, ai livelli di protezione, al codice del telecomando, alla lingua che appare sulle schermate, ecc.

## <span id="page-35-1"></span>Guida alla risoluzione dei problemi

**Prima di chiamare l'assistenza, fare quanto segue. Se il problema rimane irrisolto, consultare il rivenditore per istruzioni.**

#### **È stata installata la versione più recente del firmware?**

Panasonic migliora costantemente il firmware dell'unità per garantire ai propri clienti le tecnologie più recenti. (→ [18\)](#page-17-1)

#### **I seguenti elementi non sono sinonimi di problemi dell'unità:**

- Rumori del disco che gira.
- Disturbo dell'immagine in fase di ricerca.
- Sull'immagine compaiono dei disturbi quando si sostituiscono i dischi 3D.

## ■ L'unità non risponde al telecomando o ai tasti sull'unità stessa.

Tenere premuto  $[*①/II*]$  sull'unità principale per 3 secondi.

– Se ancora non si riesce a spegnere l'unità, scollegare il cavo di alimentazione, attendere un minuto, poi ricollegare il cavo di alimentazione.

## ■ Non è possibile espellere il disco.

- 1 Mentre l'unità è accesa Tenere premuti contemporaneamente [OK], il tasto giallo e quello blu sul telecomando per più di 5 secondi.
	- Il LED POWER inizia a lampeggiare, e sullo schermo viene visualizzata l'indicazione "00 RET".
- 2 Premere ripetutamente [▶] (destra) sul telecomando finché sullo schermo non viene visualizzato "06 FTO".
- 3 Premere [OK].

## Funzionamento generale

## **Per ripristinare le impostazioni predefinite in fabbrica.**

> Selezionare "Sì" in "Impostazioni predefinite" nel menu Setup.  $(\Rightarrow 35)$  $(\Rightarrow 35)$ 

## <span id="page-35-0"></span>**Per ripristinare tutte le impostazioni predefinite di fabbrica.**

- **Resettare l'unità come seque:**
- 1 Mentre l'unità è accesa Tenere premuti contemporaneamente [OK], il tasto giallo e quello blu sul telecomando per più di 5 secondi.
	- Il LED POWER inizia a lampeggiare, e sullo schermo viene visualizzata l'indicazione "00 RET".
- 2 Premere ripetutamente [1] (destra) sul telecomando finché sullo schermo non viene visualizzato "08 FIN".
- 3 Tenere premuto [OK] per almeno 5 secondi.

## **Questa unità si spegne quando si cambia l'ingresso per il televisore.**

È normale quando si utilizza VIERA Link. Per ulteriori informazioni leggere le istruzioni per l'uso del televisore.

## **Il telecomando non funziona correttamente.**

- $\blacktriangleright$  Cambiare le batterie nel telecomando. ( $\Leftrightarrow$  5)
- h Il telecomando e l'unità principale stanno utilizzando codici diversi. Accendere questa unità tramite [少/I] sull'unità principale, e controllare "Telecomando  $\square$ ", che viene visualizzato sullo schermo quando si preme un tasto sul telecomando. Tenere premuto  $[OK]$  e il numero visualizzato (" $\square$ ") per almeno 5 secondi.

## **Questa unità si spegne automaticamente.**

Per risparmiare elettricità, l'unità viene spenta automaticamente a seconda dei media se non viene premuto nessun pulsante per circa 20 minuti quando non è in riproduzione (come quando è in pausa o visualizza il menu, visualizza foto, ecc.).

#### **Avete dimenticato il vostro password. Volete cancellare il livello di interdizione della visione scelto.**

- Vengono ripristinati i valori predefiniti in fabbrica per il livello di protezione.
- 1 Mentre l'unità è accesa Tenere premuti contemporaneamente [OK], il tasto giallo e quello blu sul telecomando per più di 5 secondi.
	- Il LED POWER inizia a lampeggiare, e sullo schermo viene visualizzata l'indicazione "00 RET".
- 2 Premere ripetutamente [1] (destra) sul telecomando finché sullo schermo non viene visualizzato "03 VL".
- 3 Premere [OK].

## **Lo schermo della televisione diventa nero.**

- h Nei seguenti casi, viene effettuata l'autenticazione HDMI e viene visualizzata una schermata nera:
	- Quando "Output 24p" è impostato su "Automatico".
	- Quando la visualizzazione passa da 2D a 3D.
	- Quando si interrompe la riproduzione in formato 4K visualizzando un'altra schermata, compreso il menu HOME.
	- Quando "Impost. uscita HDMI riprod. musicale" è impostato su "Priorità qualità suono".

#### **Questa unità non riconosce correttamente il collegamento USB.**

- **>** Scollegare e ricollegare il cavo USB. Se ancora il collegamento non viene riconosciuto, spegnere e riaccendere questa unità.
- $\triangleright$   $\dot{\varepsilon}$  possibile che i dispositivi USB non vengano riconosciuti dall'unità quando per il collegamento si utilizza :
	- un hub USB
	- una prolunga USB
- $\triangleright$  Se si collega un hard disk USB a questa unità, utilizzare il cavo USB in dotazione all'hard disk.
- $\triangleright$  Se l'hard disk USB non viene riconosciuto, potrebbe non ricevere alimentazione elettrica. Alimentarlo da una fonte esterna.
- <span id="page-36-0"></span> $\triangleright$  Se si collega un secondo dispositivo USB mentre è visualizzata una schermata diversa da quella principale, questo dispositivo non verrà rilevato. Passare alla schermata principale e ricollegare il dispositivo USB che si desidera utilizzare.

## Immagine

### **Le immagini trasmesse da questa unità non vengono visualizzate sul televisore o sono distorte.**

- $\triangleright$   $\dot{\mathsf{E}}$  stata selezionata una risoluzione errata in "Formato video". Ripristinare le impostazioni come segue:
- $\blacktriangleright$  I dispositivi connessi vengono modificati. Reimpostare le impostazioni come segue:
- 1 Mentre l'unità è accesa Tenere premuti contemporaneamente [OK], il tasto giallo e quello blu sul telecomando per più di 5 secondi.
	- Il LED POWER inizia a lampeggiare.
- 2 Premere [8] e il tasto blu sul telecomando per più di 5 secondi.
	- Impostare nuovamente la voce.  $(\Rightarrow 29)$  $(\Rightarrow 29)$
	- Quando l'audio Dolby Digital Plus, Dolby TrueHD, e DTS-HD® non vengono riprodotti correttamente, selezionare "Sì" in "Impostazioni predefinite"  $(\Rightarrow 35)$  ed effettuare le impostazioni corrette.
	- "Uscita 4K(50p/60p)" verrà impostato su "Off". Impostare di nuovo le impostazioni corrette.  $(\Rightarrow 29)$  $(\Rightarrow 29)$
- h Dischi PAL non possono essere visualizzati correttamente su una televisione NTSC.
- $\blacktriangleright$  Quando "Metodo riproduzione disco 3D" nel menu Setup è impostato su "Automatico", con alcuni metodi di collegamento è possibile che le immagini non vengano trasmesse. Dopo aver rimosso il disco da questa unità, selezionare "Imp. pr. di ripr." nel menu Setup, quindi selezionare "Riproduzione 2D" nella schermata delle impostazioni visualizzata quando si riproducono dischi 3D. ( $\Rightarrow$  [32\)](#page-31-2)
- $\blacktriangleright$  Quando il segnale in uscita è a 4K, con alcuni cavi HDMI è possibile che le immagini risultino distorte. Usare un cavo HDMI che supporta 18 Gbps.

## **Il video non viene trasmesso.**

- > Il video non viene trasmesso quando "Audio ad Elevata Nitidezza" è impostato su "On ( Video spento )".  $(\Rightarrow 28)$  $(\Rightarrow 28)$
- Il video non viene trasmesso dal terminale HDMI AUDIO OUT quando "Modo Uscita HDMI(AUDIO)" è impostato su "Solo Audio".  $(\Rightarrow 29)$  $(\Rightarrow 29)$

#### **Il video non viene trasmesso in 4K o in alta definizione.**

- Controllare che "Formato video" nel menu Setup sia impostato correttamente.  $(\Rightarrow 29)$  $(\Rightarrow 29)$
- h Verificare il cavo HDMI, le relative connessioni e la compatibilità dell'input video del televisore. Per riprodurre immagini in formato 4K, collegare il cavo HDMI ad un terminale compatibile con 4K del dispositivo collegato.  $( \Rightarrow 10)$  $( \Rightarrow 10)$
- > Impostare "Modo Uscita HDMI(AUDIO)" su "Solo Audio".  $(\Rightarrow 29)$  $(\Rightarrow 29)$
- $\blacktriangleright$  Per visualizzare immagini in 4K (50p/60p), impostare "Uscita 4K(50p/60p)" su "4K(50p/60p) 4:4:4" o "4K(50p/60p) 4:2:0". ( $\Rightarrow$  [29\)](#page-28-4)
- ▶ Se "Uscita 4K(50p/60p)" è impostato su "4K(50p/ 60p) 4:4:4", verificare che il cavo HDMI collegato supporti 18 Gbps.  $(\Rightarrow 10, 29)$  $(\Rightarrow 10, 29)$  $(\Rightarrow 10, 29)$
- $\triangleright$  Se le immagini 4K non vengono riprodotte dal televisore compatibile con lo standard 4K collegato, impostare "Uscita 4K(50p/60p)" su "4K(50p/60p) 4:4:4" o "4K(50p/60p) 4:2:0". ( $\Rightarrow$  [29\)](#page-28-4)
- h Quando l'unità è collegata a un televisore che supporta formati fino a 4K(50p/60p) 4:2:0 o "Uscita 4K(50p/60p)" è impostato su "4K(50p/60p) 4:2:0", il materiale registrato in 4K(50p/60p) non può essere trasmesso in HDR.

Per riprodurre del materiale registrato in 24p, impostare "Output 24p" su "Automatico".  $(\Rightarrow 29)$  $(\Rightarrow 29)$ 

## **Impossibile riprodurre un video in qualità HDR anche se è collegato un televisore compatibile con HDR.**

- $\blacktriangleright$  Quando è collegata a un dispositivo o a un terminale che non supporta HDR, questa unità applica la conversione della gamma dinamica ai segnali HDR per riprodurli. A seconda del disco, potrebbe tuttavia non essere possibile riprodurre il contenuto con una risoluzione 2K o ottenere una riproduzione corretta.  $(\Rightarrow 21)$  $(\Rightarrow 21)$
- $\triangleright$  A seconda del contenuto, il video potrebbe non essere riprodotto in qualità in HDR dal televisore in uso.

Impostare "Uscita HDR/Gamma colore" su "HDR/ BT.2020 (Auto)" e "Conversione HLG / PQ" su "Automatico".  $(\Rightarrow 30)$  $(\Rightarrow 30)$ 

## **Il video 3D non viene trasmesso.**

- Collegare un dispositivo compatibile con il 3D (ad es. televisore e amplificatore/ricevitore).
- $\blacktriangleright$  Quando si collega un amplificatore/ricevitore non compatibile con il 3D tra questa unità e un televisore, il video in 3D non viene trasmesso.  $(\Rightarrow 12)$  $(\Rightarrow 12)$
- $\triangleright$  Se è presente un amplificatore/ricevitore non compatibile con il 3D collegato al terminale HDMI AUDIO OUT, impostare "Modo Uscita HDMI(AUDIO)" su "Solo Audio". (→ [29\)](#page-28-2)
- h Confermare le impostazioni su questa unità e sul televisore per il  $3D.$  ( $\Rightarrow$  [21\)](#page-20-3)

## **Il video 3D non viene trasmesso correttamente in formato 2D.**

- h Selezionare "Imp. pr. di ripr." nel menu Setup, quindi selezionare "Riproduzione 2D" nella schermata delle impostazioni visualizzata quando si riproducono dischi 3D. ( $\Rightarrow$  [32, "Metodo riproduzione disco 3D"\)](#page-31-2)
- $\blacktriangleright$  I dischi contenenti titoli registrati con Side by side (configurazione a doppio schermo) che possono essere visti in 3D vengono riprodotti come specificato dalle impostazioni sul televisore.

## **Le immagini provenienti da Netflix non vengono trasmesse.**

▶ Quando l'unità è collegata a un televisore che non supporta HDCP2.2 tramite un amplificatore o un diffusore, è possibile che non si riesca a vedere Netflix.\*

Se il proprio televisore non supporta HDCP2.2, provare una delle seguenti soluzioni:

- Collegare l'unità direttamente al televisore.  $(\Rightarrow 11, 12)$  $(\Rightarrow 11, 12)$  $(\Rightarrow 11, 12)$
- Impostare "Impostazione uscita HDCP" su "Limite HDCP1.4".  $(\Rightarrow 30)$  $(\Rightarrow 30)$
- \* Questa limitazione è dovuta a una specifica definita da Netflix, Inc.

Premere [RETURN] se viene visualizzata una schermata nera.

#### **Non è possibile riprodurre in modo fluido i video sul dispositivo USB.**

h Usare la porta sul retro di questa unità, che supporta USB 3.0.

## **Viene visualizzata una banda nera attorno ai margini dello schermo.**

## **Il formato dello schermo è anomalo.**

Regolare l'impostazione del formato sul televisore.

### **Quando si riproducono contenuti video vi è un forte ritardo nella visualizzazione delle immagini.**

> Impostare a "0" tutte le voci in "Riduzione del rumore".  $(\Rightarrow 27)$  $(\Rightarrow 27)$ 

## **La luminosità dello schermata cambia automaticamente.**

Mentre si utilizza la funzione HDR10+ la luminosità della schermata verrà automaticamente regolata sul livello più appropriato per la scena.

## Audio

## **Non è possibile ascoltare l'audio desiderato.**

- h Verificare i collegamenti e le impostazioni "Uscita Audio Digitale".  $\overrightarrow{(\Rightarrow 11, 31)}$  $\overrightarrow{(\Rightarrow 11, 31)}$  $\overrightarrow{(\Rightarrow 11, 31)}$  $\overrightarrow{(\Rightarrow 11, 31)}$
- > Per emettere l'audio da un dispositivo collegato con un cavo HDMI, impostare "Uscita audio" su "On" nel menu Setup.  $(\Rightarrow 30)$  $(\Rightarrow 30)$
- ▶ Quando si collega questa unità a un televisore tramite HDMI VIDEO OUT e a un amplificatore/ ricevitore tramite HDMI AUDIO OUT, impostare "Modo Uscita HDMI(VIDEO)" su "Automatico ( Solo Video / Video+Audio )".  $(\Rightarrow 11, 29)$  $(\Rightarrow 11, 29)$  $(\Rightarrow 11, 29)$

#### <span id="page-38-0"></span>**Anche quando si esegue la riproduzione senza pause per un album o un analogo gruppo di canzoni contenente una sorgente audio registrata durante una performance dal vivo o un concerto (un file musicale contenente canzoni registrate senza soluzione di continuità), la riproduzione si interrompe durante il passaggio da una canzone all'altra.**

- $\blacktriangleright$  Nei casi seguenti, la riproduzione si interrompe durante il passaggio da una canzone all'altra.
	- Quando il file contiene registrazioni che differiscono per formato del file, frequenza di campionamento e numero di canale
	- Quando si imposta "Ripetizione" su "Un brano" o "Casuale" su "On" mentre è in corso la riproduzione senza pause
	- Quando una singola cartella contiene file con 100 o più canzoni

## **Non si sente l'audio.**

- > Per trasmettere l'audio usando il terminale OPTICAL, impostare correttamente "Downsampling OPTICAL".  $( \Rightarrow 31)$  $( \Rightarrow 31)$
- Vedere ["Collegamento ad un amplificatore/](#page-10-0) [ricevitore"](#page-10-0) ( $\Rightarrow$  [11](#page-10-0) - [15\)](#page-14-0) per controllare le impostazioni di uscita audio adatte ai collegamenti del proprio dispositivo.

Nei seguenti casi, l'audio non viene trasmesso dai terminali indicati di seguito:

- ≥**Terminale HDMI VIDEO OUT**
- Quando un dispositivo è collegato al terminale HDMI AUDIO OUT e "Modo Uscita HDMI(VIDEO)" è impostato su "Automatico ( Solo Video / Video+Audio )"  $(\Rightarrow 29)$  $(\Rightarrow 29)$
- Quando "Uscita audio" in "Impostazioni avanzate" è impostato su "Off" ( $\Rightarrow$  [30\)](#page-29-0)
- Quando viene effettuata la riproduzione con "Uscita Audio" in "Impostazioni per Audio ad Elevata Nitidezza" impostato su "Solo OPTICAL"  $(\Rightarrow 32)$  $(\Rightarrow 32)$

## ≥**Terminale HDMI AUDIO OUT**

- Quando "Uscita audio" in "Impostazioni avanzate"  $\text{è}$  impostato su "Off" ( $\Rightarrow$  [30\)](#page-29-0)
- Quando viene effettuata la riproduzione con "Uscita Audio" in "Impostazioni per Audio ad Elevata Nitidezza" impostato su "Solo OPTICAL"  $(\Rightarrow 32)$  $(\Rightarrow 32)$
- ≥**Terminale OPTICAL**
- Quando un dispositivo è collegato al terminale HDMI AUDIO OUT e "Uscita audio" in "Impostazioni avanzate" è impostato su "On"  $(\Rightarrow 30)$  $(\Rightarrow 30)$
- Quando viene effettuata la riproduzione con "Uscita Audio" in "Impostazioni per Audio ad Elevata Nitidezza" impostato su "Solo HDMI"  $(\Rightarrow 32)$  $(\Rightarrow 32)$

## Riproduzione

## **Il disco non può essere riprodotto.**

- $\text{II}$  disco è sporco. ( $\Rightarrow$  5)
- Il disco non è finalizzato. ( $\Rightarrow$  7)
- h A seconda del disco Ultra HD Blu-ray, potrebbe non essere possibile procedere alla riproduzione se questa unità non è connessa a Internet.

### **Le immagini fisse (JPEG) non vengono riprodotte normalmente.**

 $\triangleright$   $\dot{\varepsilon}$  possibile che le immagini modificate sul PC, come quelle in formato Progressive JPEG, non siano riproducibili.

## **Non si può riprodurre BD-Live.**

- > Confermare che questa unità è collegata ad Internet a banda larga.  $(\Rightarrow 16)$  $(\Rightarrow 16)$
- Confermare le impostazioni di "BD-Live Internet Access".  $(\Rightarrow 34)$  $(\Rightarrow 34)$
- Controllare che un dispositivo USB sia collegato alla porta USB.  $(\Rightarrow 9)$

## Rete

## **Non è possibile collegarsi alla rete.**

- Effettuare il collegamento alla rete e le impostazioni. (> [16](#page-15-0)[, 17](#page-16-3)[, 33\)](#page-32-0)
- È possibile che ci siano degli ostacoli che impediscono all'unità di rilevare la rete domestica. Avvicinare l'unità al router wireless. È possibile che l'unità sia in grado di rilevare il nome della rete  $(\Rightarrow$  [18,](#page-17-3) "SSID").
- Controllare le istruzioni d'uso dei singoli dispositivi e collegarli correttamente.

#### **Quando si utilizza una connessione wireless LAN, il video dal server Network Contents\* non viene riprodotto, oppure vengono saltati dei fotogrammi durante la riproduzione.**

- È possibile risolvere il problema utilizzando un router con una maggiore velocità di trasferimento, come il router wireless 802.11n (2,4 GHz o 5 GHz) o 802.11ac. Se si utilizza il router wireless 802.11n (2,4 GHz o 5 GHz) o 802.11ac, è necessario selezionare "AES" come tipo di crittografia. Se si utilizza contemporaneamente a microonde, telefoni cordless, ecc. a 2,4 GHz si possono verificare interruzioni nella connessione o altri problemi.
- h Per una connessione stabile, è necessario che siano accesi continuativamente almeno 4 indicatori "Ricezione" sulla schermata "Impostazioni Wireless"  $(\Rightarrow 33)$ . Se sono accesi soltanto 3 indicatori o meno, o se la connessione si è interrotta, cambiare la posizione o l'angolazione del router wireless e controllare se lo stato della connessione migliora. Se non ci sono miglioramenti, collegarsi ad una rete cablata e rifare il ["Impostazione Rapida Rete"](#page-16-3)   $(\Rightarrow$  [17\).](#page-16-3)
- Server compatibile DLNA, ecc.

## Messaggi sullo schermo

#### **No lettura. Controllare il disco.**

È stato inserito un disco non compatibile.

## **Impossibile leggere questo file.**

> Si è cercato di riprodurre un video non compatibile.

### **Nessun disco inserito.**

 $\blacktriangleright$  Il disco potrebbe essere capovolto.

## $\bigcirc$  Quest'operazione non può essere eseguita ora.

Alcune operazioni non sono supportate dall'unità. (Per esempio la riproduzione all'indietro al rallentatore, ecc.)

### **Indirizzo IP non impostato.**

h "Indirizzo IP" in "Indirizzo IP / Impostazioni DNS" è "---. ---. ---. ---". Impostare "Indirizzo IP", "Subnet mask", e "Indirizzo Gateway". (Se necessario selezionare l'ottenimento automatico dell'indirizzo.)

#### **Il punto di accesso wireless attualmente ha un'impostazione di sicurezza rete bassa. Si raccomanda di impostare su livello più alto.**

 $\blacktriangleright$  Impostare un livello di sicurezza della rete più alto facendo riferimento alle istruzioni per l'uso del router wireless.

## <span id="page-39-0"></span>LED POWER

Quando il LED POWER lampeggia in un momento diverso dall'accensione o dallo spegnimento di questa unità, controllare il messaggio visualizzato sullo schermo del televisore. Se sullo schermo del televisore non viene visualizzato un messaggio, determinare il tipo di errore verificando come sta lampeggiando il LED POWER.

I simboli indicano i seguenti stati:

- Lampeggiante
- Spento
- ..... Ripetizione

## $***-***-**$

#### **(Lampeggia 6 volte)**

Il telecomando e l'unità principale stanno utilizzando codici diversi.

Accendere questa unità tramite  $[(1)$ /Il sull'unità principale, e controllare "Telecomando  $\square$ ", che viene visualizzato sullo schermo quando si preme un tasto

sul telecomando. Tenere premuto  $[OK]$  e il numero visualizzato (" $\square$ ") per almeno 5 secondi.

### ++++--++++--------

#### **(Lampeggia 4 volte)**

L'unità non funziona correttamente. Premere  $[\bigcirc]/[\bigcirc]$ sull'unità principale per 3 secondi per mettere l'unità in standby, quindi riaccenderla.

## ++++++……

### **(Lampeggiante)**

- h Non è possibile riprodurre i dischi protetti da diritti d'autore. Uno dei dispositivi collegati a questa unità (TV, amplificatore, ecc.) non supporta la protezione dei diritti d'autore.
- h La temperatura di questa unità è elevata e l'unità si mette in standby per ragioni di sicurezza. Attendere circa 30 minuti. Installare o posizionare questa unità in una posizione con una buona ventilazione.
- È in corso l'aggiornamento del firmware.

## +++--+++--------

### **(Lampeggia 3 volte)**

- h Non è possibile riprodurre il disco in uso perché le informazioni sul copyright non sono valide.
- L'aggiornamento del firmware con dispositivo USB è completo.

## <span id="page-40-0"></span>Dati tecnici

## Generale

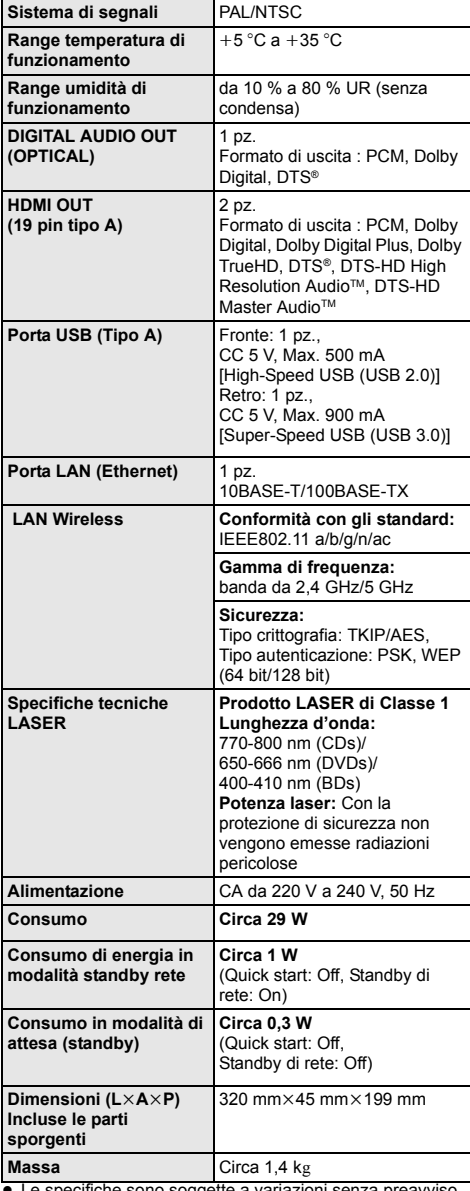

<span id="page-40-1"></span>Formato file

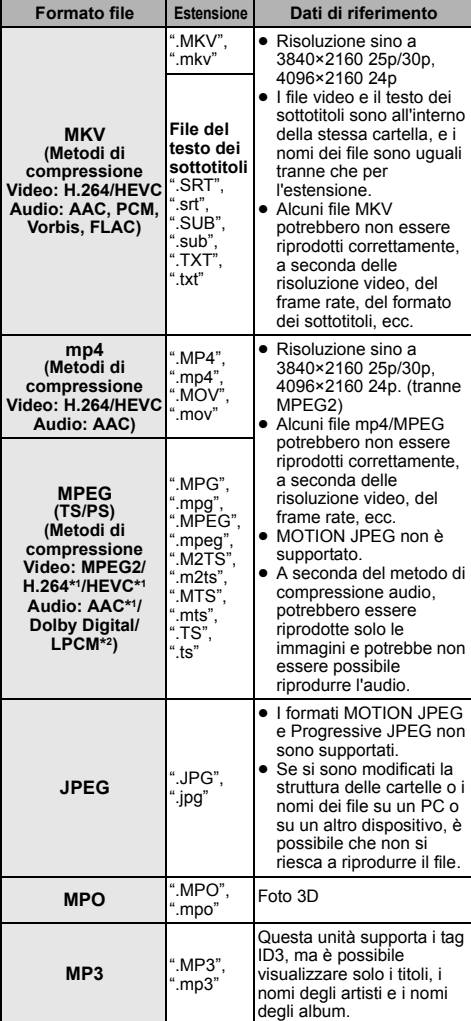

≥ Le specifiche sono soggette a variazioni senza preavviso.

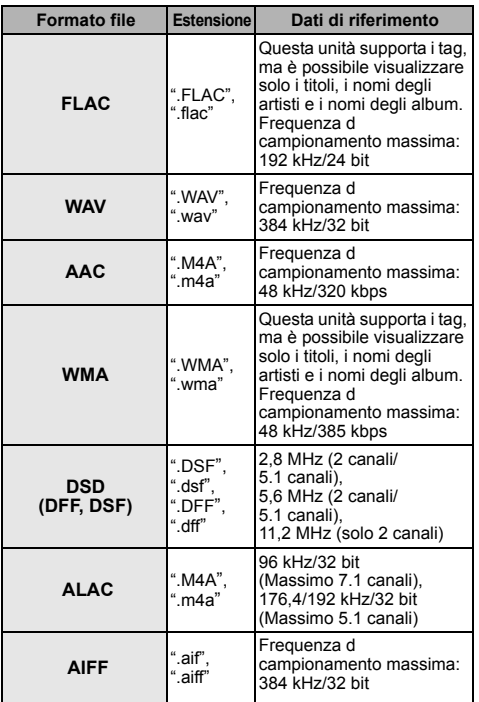

\*1 Solo TS

\*2 Solo PS

● Con certi stati di registrazione e certe strutture di cartelle, l'ordine di riproduzione può essere diverso oppure può non essere possibile la riproduzione stessa.

≥ È possibile visualizzare fino a un massimo di 10.000 tra file e cartelle come dati riproducibili in ciascuna cartella a prescindere dal loro formato. (anche quando è visualizzato il menu di riproduzione delle immagini, ad esempio, se una cartella del menu contiene video e file musicali riproducibili, anche questi sono

conteggiati come dati riproducibili.)

## Informazioni sull'audio

L'uscita audio varia a seconda delle impostazioni dell'unità e dei terminali collegati all'amplificatore/ ricevitore. (→ [31, "Uscita Audio Digitale"\)](#page-30-1)

≥ Il numero di canali elencati è il numero massimo possibile di canali d'uscita quando l'unità è collegata a un amplificatore/ricevitore compatibile con il rispettivo formato audio.

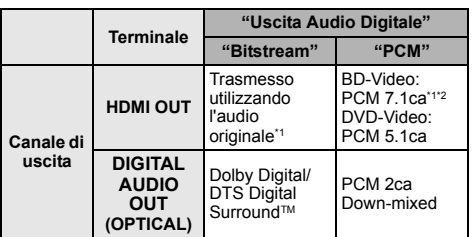

- \*1 Quando "Audio secondario BD-Video" è impostato su "On", i segnali audio in uscita saranno in formato Dolby Digital, DTS Digital SurroundTM o 5.1ch PCM. Tuttavia, durante la riproduzione di BD-Video senza audio secondario o suoni di navigazione, l'audio viene riprodotto secondo il formato originale.
- \*2 L'uscita dell'audio è amplificata da 5.1 canali o 6.1 canali a 7.1 canali a seconda delle specifiche DTS, Inc.

## <span id="page-42-0"></span>Formati supportati da Network Contents Playback

Quando questa unità funziona come client Network Contents, è possibile riprodurre i seguenti contenuti.

- ≥ Non è possibile riprodurre i formati file che non sono supportati dal proprio server Network Contents\*.
- \* Server compatibile DLNA, ecc.

#### **Video**

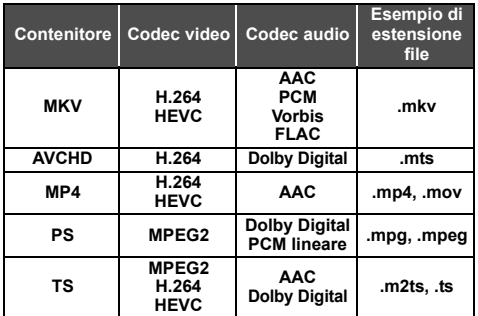

#### **Foto**

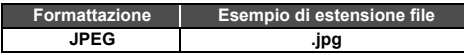

### **Audio**

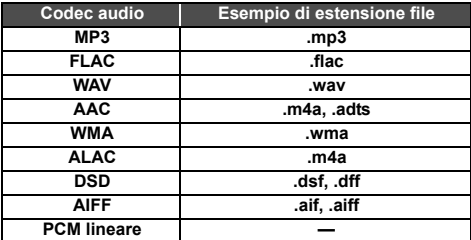

≥ A seconda del server, è possibile riprodurre contenuti diversi da quelli sopraindicati.

## <span id="page-42-1"></span>Lista dei codici di lingua

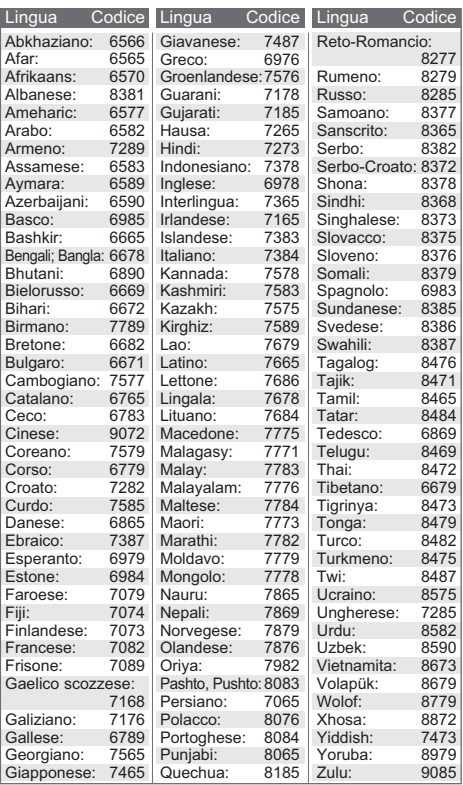

## Visualizzazione lista lingue

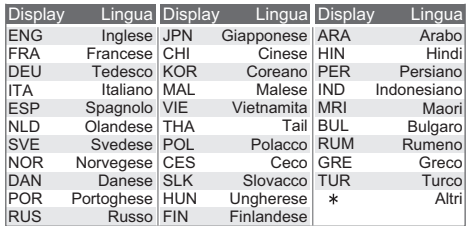

## <span id="page-43-0"></span>Licenze

"AVCHD", "AVCHD 3D", "AVCHD Progressive" e "AVCHD 3D/ Progressive" sono marchi commerciali di Panasonic Holdings Corporation e Sony Corporation.

Java è un marchio registrato di Oracle e/o di sue affiliate.

Dolby, Dolby Audio e il simbolo della doppia D sono marchi di Dolby Laboratories.

Per i brevetti DTS, vedere http://patents.dts.com. Prodotto su licenza di DTS, Inc.

DTS, il Simbolo, DTS ed il Simbolo insieme, DTS-HD, ed il logo DTS-HD sono marchi registrati e/o marchi di DTS, Inc. negli Stati Uniti e/o in altri paesi. © DTS, Inc. Tutti i diritti riservati.

The product with Hi-Res AUDIO logo is conformed to High-Resolution Audio standard defined by Japan Audio Society. This logo is used under license from Japan Audio Society.

I termini HDMI e HDMI High-Definition Multimedia Interface e il logo HDMI sono marchi o marchi registrati di HDMI Licensing Administrator, Inc. negli Stati Uniti e in altri paesi.

#### <AVC>

Questo prodotto è fornito in licenza in base alla licenza portafoglio brevetti AVC per uso personale di un consumatore o altri usi in cui non venga ricevuto compenso per (i) codificare video in conformità con lo standard AVC ("AVC Video") e/o (ii) decodificare video AVC codificato da un consumatore nell'ambito di un'attività personale e/ o ottenuto da un fornitore video provvisto di licenza per fornire video AVC. Non viene concessa alcuna licenza, neanche implicitamente, per nessun altro uso. È possibile ottenere informazioni aggiuntive da MPEG LA, L.L.C. Vedere http://www.mpegla.com

 $<$ VC-1>

Questo prodotto è fornito in licenza in base alla Licenza Portafoglio Brevetti VC-1 per uso personale e non commerciale da parte di un consumatore per (i) codificare video in conformità con lo standard VC-1 ("VC-1 Video") e/o (ii) decodificare video VC-1 codificato da un consumatore nell'ambito di un'attività personale e non commerciale e/o ottenuto da un fornitore di video munito di licenza per fornire VC-1 Video. Non viene concessa alcuna licenza, neanche implicitamente, per nessun altro uso. È possibile ottenere informazioni aggiuntive da MPEG LA, L.L.C. Vedere http://www.mpegla.com

"DVD Logo" è un marchio di DVD Format/Logo Licensing Corporation.

"Wi-Fi®", "Miracast®", e "Wi-Fi Direct®" sono marchi registrati di Wi-Fi Alliance®.

"Wi-Fi Protected SetupTM" e "WPATM" sono marchi di Wi-Fi Alliance®.

Windows è un marchio o un marchio registrato della Microsoft Corporation negli Stati Uniti e in altri paesi.

Android è un marchio di Google Inc.

Adobe è un marchio o marchio registrato di Adobe Systems Incorporated negli Stati Uniti e/o in altri paesi.

Il logo HDR10+TM è un marchio di HDR10+ Technologies, LLC.

Copyright 2004-2014 Verance Corporation. CinaviaTM è un marchio commerciale di Verance Corporation. Protetto dal brevetto statunitense 7.369.677 e da brevetti mondiali rilasciati e in corso di registrazione su licenza di Verance Corporation. Tutti i diritti riservati.

Questo prodotto incorpora il seguente software:

- (1) software sviluppato indipendentemente da o per Panasonic Entertainment & Communication Co., Ltd.,
- (2) software di proprietà di terzi e concesso in licenza a Panasonic Entertainment & Communication Co., Ltd.,
- (3) software concesso su licenza GNU General Public License, Version 2.0 (GPL V2.0),
- (4) software concesso su licenza GNU LESSER General Public License, Version 2.1 (LGPL V2.1) e/o,

(5) software open source diverso dal software concesso su licenza GPL V2.0 e/o LGPL V2.1.

Il software inserito nelle categorie (3) - (5) viene distribuito con l'auspicio che possa essere utile, ma SENZA ALCUNA GARANZIA, compresa qualsiasi garanzia implicita di COMMERCIABILITÀ o di IDONEITÀ PER UNO SCOPO PARTICOLARE.

A questo riguardo consultare i termini e le condizioni dettagliate visualizzate nel menu Impostazioni Lettore.

Almeno tre (3) anni dopo la consegna di questo prodotto, Panasonic darà a qualsiasi parte terza che ci contatti come sotto indicato una copia completa in linguaggio macchina del corrispondente codice sorgente coperto dalla licenza GPL V2.0, dalla licenza LGPL V2.1 o da altre licenze che prevedono tale obbligo, ad un prezzo non superiore al costo della distribuzione fisica del codice sorgente, oltre all'avviso sui diritti d'autore. Informazioni di contatto: oss-cd-request@gg.jp.panasonic.com Il codice sorgente e l'avviso sui diritti d'autore sono anche disponibili gratuitamente sul sito Web indicato sotto. https://panasonic.net/cns/oss/

#### (1) MS/WMA

Questo prodotto è protetto da certi diritti di proprietà intellettuali della Microsoft Corporation e di terze parti. L'uso o la distribuzione di tale tecnologia fuori di questo prodotto sono proibiti senza una licenza dalla Microsoft o da una consociata Microsoft autorizzata e terze parti.

- (2) MS/PlayReady/Etichettatura del prodotto finale Questo prodotto è protetto da determinati diritti di proprietà intellettuale di cui è titolare Microsoft. L'utilizzo o la distribuzione di questa tecnologia al di fuori del presente prodotto sono vietati a meno che non si disponga di una licenza concessa da Microsoft.
- (3) MS/PlayReady/Note per l'utilizzatore finale
- I proprietari dei contenuti utilizzano la tecnologia di accesso ai contenuti Microsoft PlayReady™ per tutelare i propri diritti di proprietà intellettuale, inclusi i contenuti oggetto di copyright. Questo dispositivo utilizza la tecnologia PlayReady per accedere a contenuti protetti con PlayReady o WMDRM. Se il dispositivo non applica le restrizioni sull'utilizzo del contenuto, i proprietari dei contenuti possono richiedere a Microsoft di revocare la possibilità del dispositivo di utilizzare contenuti protetti da PlayReady. La revoca non dovrà riguardare contenuti non protetti o protetti con altre tecnologie di accesso ai contenuti. I proprietari dei contenuti possono richiedere un upgrade di PlayReady per rendere accessibili i loro contenuti. Se si rifiuta un upgrade, non sarà possibile accedere ai contenuti che richiedono tale upgrade.

(4) Vorbis, FLAC, WPA Supplicant

È possibile visualizzare la licenze del software selezionando "Licenza software" nel menu Setup. (⇔ [35\)](#page-34-3)

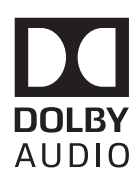

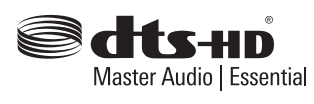

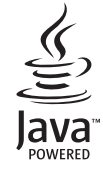

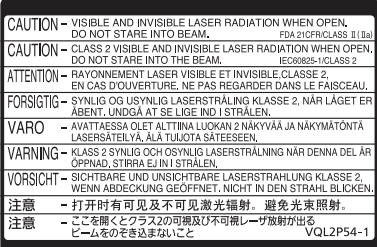

CLASS 1<br>LASER PRODUCT **ြ**ာ

(All'interno del prodotto)

Fabbricato da: Panasonic Entertainment & Communication Co., Ltd. 1-10-12 Yagumo-higashi-machi, Città di Moriguchi, Osaka 570-0021, Giappone Rappresentante autorizzato in Europa: Panasonic Marketing Europe GmbH Panasonic Testing Centre Winsbergring 15, 22525 Amburgo, Germania

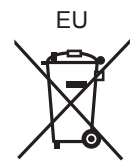

It

## Panasonic Entertainment & Communication Co., Ltd. **Web Site:** https://www.panasonic.com

© Panasonic Entertainment & Communication Co., Ltd. 2018-2022 TQBS0186-4

F0318MS4122